Companion 9X

MANUALE PER LA PROGRAMMAZIONE DELLA RADIO TURNIGY 9X EQUIPAGGIATA CON FIRMWARE GRUVIN 9X , ER9X E OPEN9X

QUESTO MANUALE E' STATO SCRITTO PRIMA DELL'USCITA DI OPEN9X.

LA MAGGIOR PARTE DELLE FUNZIONI SONO SIMILARI AGLI ALTRI FIRMWARE, QUESTO MANUALE CHIARISCE COMUNQUE LA MAGGIOR PARTE DI ESSE.

VERSIONE BETA (ALCUNE PARTI SONO MANCANTI, ALTRE INCOMPLETE)

*Il presente manuale, i software spiegati in tale manuale e i firmware che questi software vanno ad installare, sono il frutto del lavoro di alcune magnifiche persone che hanno dedicato il loro tempo, il loro sapere e la loro voglia di migliorare alla riuscita di tale progetto, totalmente Open Source.*

*A loro vanno i ringraziamenti per tutto il lavoro che hanno fatto e che dovranno ancora fare.*

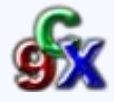

# *Mappa dell'interfaccia programma*

Il programma integra svariate funzioni per il controllo e la gestione della radio.

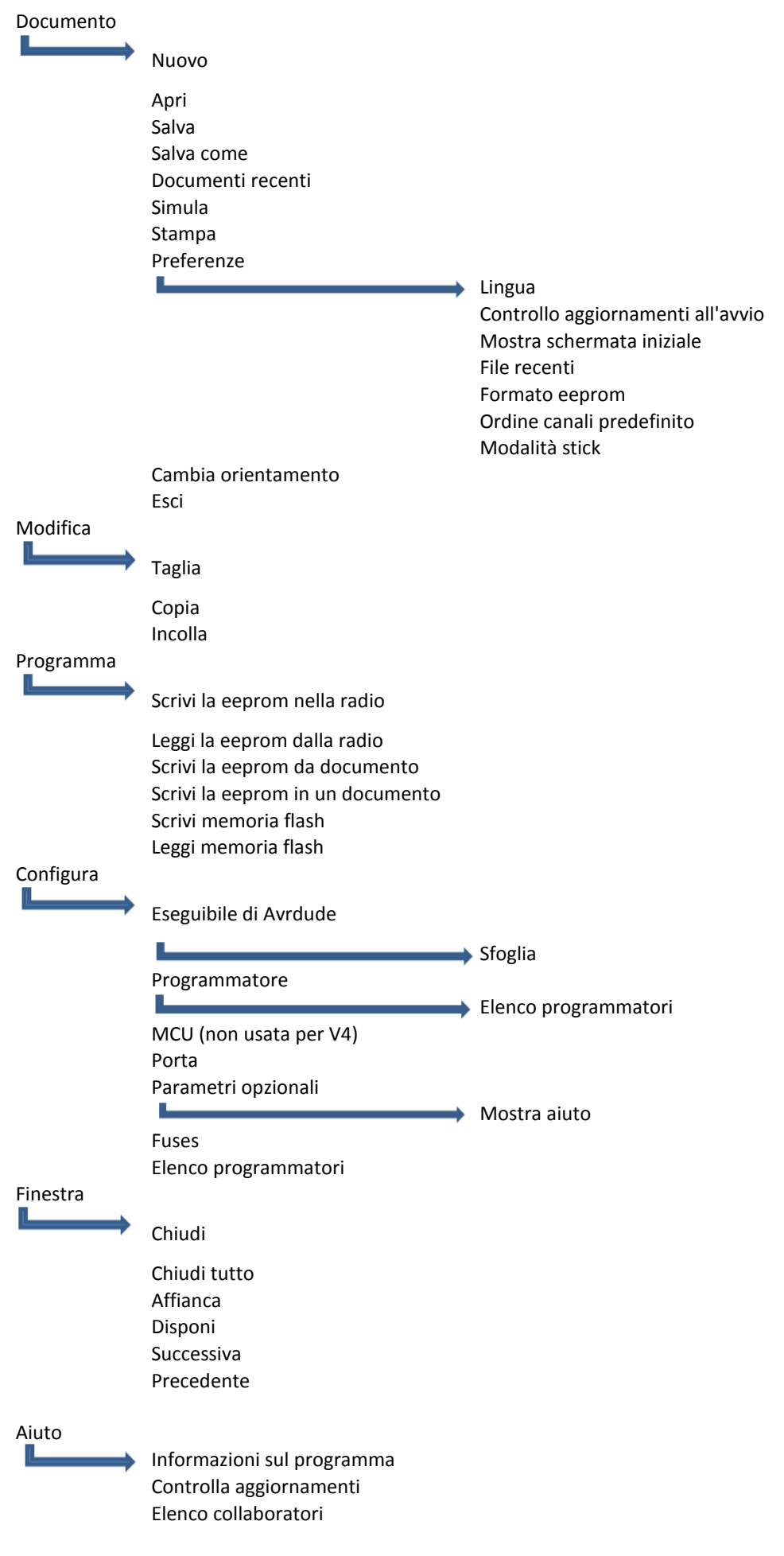

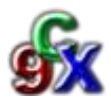

ATTENZIONE: Si consiglia, una volta calibrata la radio, di salvare una copia della Eeprom sul

computer in un file, dandogli un nome. In questo modo avrete sempre le calibrazioni pronte e potete partire da quel file per la creazione di nuove programmazioni di modelli.

# *CALIBRAZIONE DELLA RADIO*

Appena installato il nuovo firmware la vostra radio avrà prima di tutto bisogno della calibrazione. Ogni capitolo in questa guida parte dal presupposto che le calibrazioni siano state eseguite e gli stick e i potenziometri rispondano perfettamente e proporzionalmente alle loro corse.

Per effettuare la calibrazione degli stick e dei potenziometri, leggete le righe seguenti, sono necessari pochi minuti.

Una volta accesa la vostra radio, vi troverete di fronte alla schermata di benvenuto.

Dopo qualche secondo la schermata passa alla visualizzazione principale.

Tenere premuto il tasto "-" a sinistra e sarete portati al menu 1/6, a questo punto premetelo brevemente una seconda volta per essere portati al menu 6/6, cioè quello della calibrazione.

Premendo ora il tastino "MENU" sulla desta del display inizierete la fase guidata di calibrazione degli stick, al termine della quale la vostra radio sarà perfettamente calibrata e pronta per essere gestita via pc con Companion 9x.

E' altamente sconsigliato iniziare una programmazione dei modelli senza aver effettuato la calibrazione degli stick.

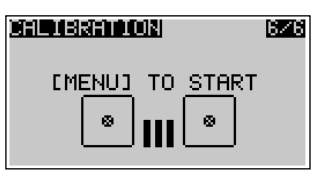

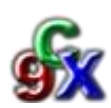

3

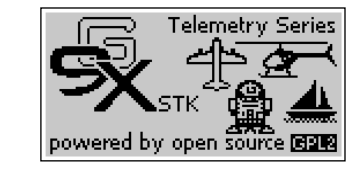

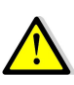

# *PREFERENZE*

Una volta effettuata la calibrazione della radio è necessario impostare le preferenze di base. Per fare questo andiamo sulla scheda "*Documento*" e poi su "*Preferenze*"

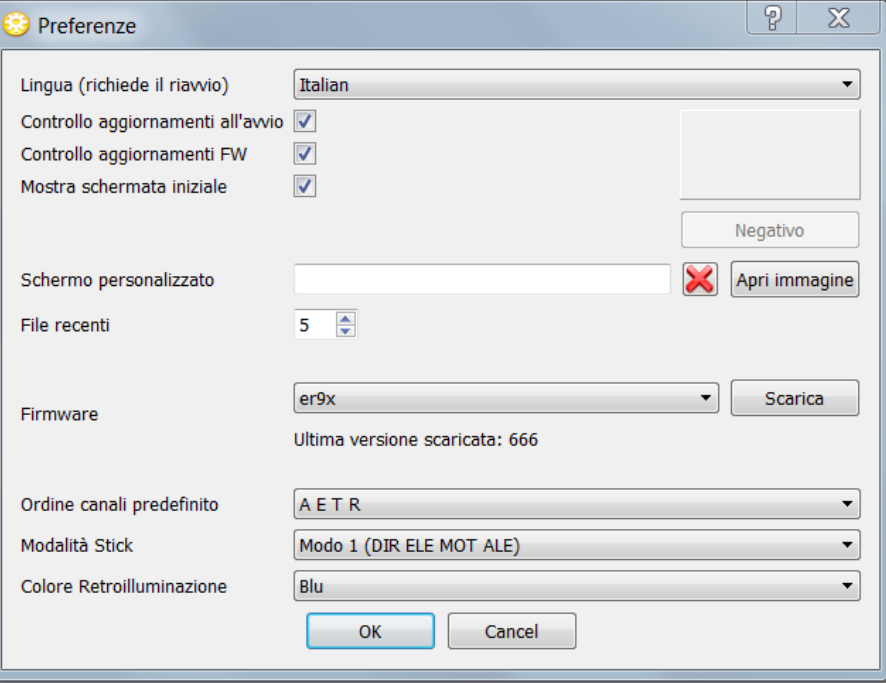

Impostiamo la **lingua**, spuntiamo i check se vogliamo il **controllo automatico degli aggiornamenti all'avvio**, dei **firmaware** della radio e se vogliamo visualizzare la **schermata all'avvio**.

*"Schermo personalizzato"* permette di inserire una immagine personalizzata che apparirà ad ogni flash della memoria della radio. In questo modo si potrà avere uno schermo della radio personalizzato e diverso da tutti gli altri.

Le immagini sono di grandezza 128X64 pixel e viene supportata la modalità "bianco e nero". Inoltre quando si andrà a scrivere il firmware sulla radio il programma permette, se si volesse, di cambiare immagine prima di scrivere il nuovo firmware.

Nel box "*File recenti*" possiamo scegliere quanti file recenti vogliamo visualizzare nella scheda "File recenti" all'interno del menù "Documento".

La voce "*Firmware*" è importantissima. A seconda del firmware che scegliamo il programma visualizzerà alcuni menù differenti. Questo poiché ogni firmware ha delle funzioni e caratteristiche diverse, e il programma si adatta a queste caratteristiche.

Per comodità in questo manuale saranno visualizzati tutti i menù con scritto tra parentesi quando il menù non è presente nei vari firmware.

Alla voce "*Ordine Canali Predefinito*" possiamo stabilire con quale setup useremo i nostri modelli.

Questo è molto comodo per far capire al programma quali siano le nostre abitudini nei collegamenti dei servi, in quanto in base a questa impostazione i comandi degli stick saranno indirizzati proprio in direzione di questa impostazione.

Le lettere sono le iniziali in inglese dei comandi dei canali:

*A*= Aileron (Alettoni); *E*= Elevator (Elevatore); *T*=Trottle (Motore); *R*=Rudder (Timone).

Alla voce "*Modalità Stick*" decideremo la modalità di volo, nell'esempio è impostato su "*Mode 1*".

Dalla voce **Colore retroilluminazione** possiamo scegliere il colore della retroilluminazione che verrà visualizzato nel display del simulatore interno del programma.

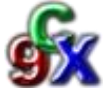

# *CAPITOLO 1 - SETTAGGI GENERALI*

Prima di inoltrarci nella programmazione di un modello è necessario settare correttamente alcuni parametri che troviamo nella scheda "*Impostazioni Generali Radio*".

Apriamo la scheda "*Documento*" e clicchiamo su "*Nuovo*", oppure colleghiamo la radio e clicchiamo sul

pulsante  $\frac{1}{2}$ , per copiare la memoria della radio su un file.

Il file appena creato si chiamerà "*document01*", e comparirà una finestra con la lista dei modelli in memoria (per ora sarà vuota).

Facciamo doppio clic sulla scritta "*Impostazioni Generali Radio*" e andiamo a modificare i parametri di base della radio.

In base al firmware scelto ci appariranno la seguenti schermate:

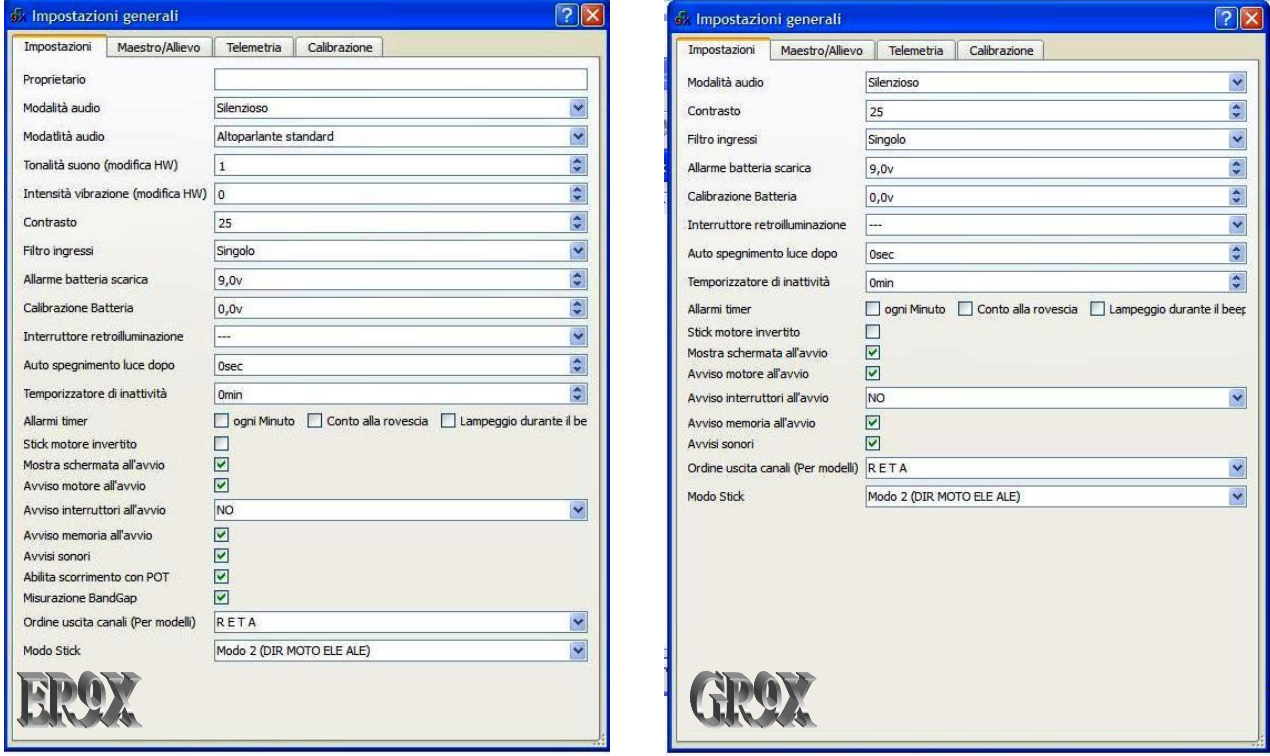

Come si può notare alcune voci non sono presenti in entrambe le schermate.

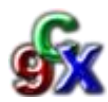

# *IMPOSTAZIONI*

*Proprietario*: Possiamo inserire qui il nome del pilota che comparirà nella schermata di benvenuto. (non presente in GR9X)

*Modalità Audio*: Possiamo modificare alcuni parametri audio.

*Silenzioso*: Zittisce completamente la radio senza che emetta alcun suono. La radio inoltre non conferma in nessun modo la pressione dei tasti, ne' dà allarmi sonori

*No tasti:* Vengono abilitati gli allarmi sonori ma non la pressione dei tasti.

*Normale; Lungo; Lunghissimo:* Vengono abilitate tutte le segnalazioni sonore ma con lunghezza variabile. La modalità *"Lunghissimo"* viene sconsigliata in quanto particolarmente fastidiosa.

*Modalità Audio (2)*: (Non presente in GR9x) Parametri audio dedicati alle modifiche hardware sugli altoparlanti.

*Altoparlante standard:* La radio utilizza l'altoparlante di sistema, di cui è dotata.

*Altoparlante Piezo:* La radio utilizza l'altoparlante Piezoelettrico, che viene montato come modifica e che migliora notevolmente la qualità audio.

*Scheda sintesi PCM:* La radio utilizza la scheda PCM anch'essa montata come modifica e che permette all'utente l'inserimento di suoni personalizzati in funzione di un evento. Supporta l'inserimento di MP3 associati ad eventi standard.

*Tonalita' suono*: (non presente in GR9X) Indica il tono dei suoni dell'altoparlante. Questa funzione è subordinata alla modifica hardware dell'altoparlante.

*Intensità vibrazioni:* (non presente in GR9X) Questa funzione è subordinata alla modifica hardware volta all'inserimento di un impianto per vibrazione. La funzione stabilisce appunto l'intensità della vibrazione stessa.

*Contasto:* In particolari condizioni di luce la funzione risulta molto utile per visualizzare al meglio il display; valori compresi tra 25 e 30 sono ottimali. Si consiglia di modificare questo settaggio direttamente dalla radio.

*Filtro Ingressi:* Parametri della lettura degli stick della radio

*Singolo:* Lo stick viene letto una sola volta e la lettura viene utilizzata come viene letta. E' la lettura più veloce ma la risoluzione è limitata a 1024 bit.

*Sovracampionato:* Vengono effettuate varie letture dello stick e poi viene fatta una lettura media. Il sistema è più preciso ma la latenza aumenta.

*Filtro:* Se ci sono particolari problemi di Jitter dei servi questa modalità viene consigliata. Le posizioni degli stick vengono filtrate e diminuisce il rumore in uscita. Tuttavia la latenza aumenta di circa 30 ms.

*Allarme batteria scarica:* Soglia di carica della batteria, oltre la quale la radio emette un suono d'allarme per indicare che il valore impostato è stato raggiunto dalla batteria. Per le batterie LiFe e NiMh valori consigliati sono di 9,0 V mentre per batterie LiPo valori consigliati sono 9,9 V.

*Calibrazione Batteria:* Calibrazione del Voltmetro interno alla radio. E' naturalmente d'obbligo modificare questo parametro solo dalla radio e dopo aver controllato con un multimetro esterno il reale voltaggio della batteria.

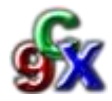

*Interruttore retroilluminazione:* E' possibile associare ad un qualsiasi interruttore l'accensione e lo spegnimento della retroilluminazione del display. Questo parametro è subordinato alla modifica della retroilluminazione con transistor BS170 (maggiori informazioni in rete e nel Forum BaroneRosso).

*Autospegnimento luce dopo:* E' possibile modificare il tempo dopo il quale la retroilluminazione deve auto spegnersi. Si applica all'accensione automatica della luce in caso di pressione di tasti funzione e menù. Questo parametro è subordinato alla modifica della retroilluminazione con transistor BS170 (maggiori informazioni in rete e nel Forum BaroneRosso).

*Temporizzatore di inattività:* Imposta il tempo dopo il quale la radio avverte con allarme sonoro che non è utilizzata. Utile se si dimentica la radio accesa dopo il volo.

*Allarmi Timer:* Scelte che fanno si che la radio suoni ogni minuto, quando il timer arriva a zero e che quando suona lampeggi con la retroilluminazione e a schermo.

*Stick motore invertito:* Funzione per piloti che utilizzano il gas al minimo in avanti, lontano da sé e al massimo in basso, vicino a sé.

*Mostra schermata all'avvio:* Mostra la schermata di GR9X o ER9X (a seconda del firmware caricato) all'avvio della radio. Se abilitata questa funzione consente di visualizzare il nome del pilota.

*Avviso motore all'avvio:* La radio non accende la radiofrequenza e mostra un avviso se il gas non è al minimo. **Consigliato lasciarla abilitata a meno di utilizzo della radio con macchinine che prevedono il ritorno al centro dello stick.**

*Avviso interruttori all'avvio:* Queste scelte consentono di stabilire se la radio all'accensione debba o meno avvisare che gli interruttori sono abbassati o alzati. In caso affermativo la radio ferma la trasmissione fino al ripristino dello stato degli interruttori.

*Avviso memoria all'avvio:* La radio non accende la radiofrequenza e mostra un avviso se la memoria Eeprom disponibile è meno di 200 bytes. *Si consiglia di lasciare abilitata questa funzione.*

#### *Avvisi sonori:*

Se beeper mode è quiet, la radio non accende la radiofrequenza finché l'utente non dà il consenso, questo per ricordare all'utente che non vi saranno allarmi sonori durante l'uso. *Si consiglia di lasciare abilitata questa funzione.*

*Abilita scorrimento con POT:* (non presente in GR9X) Abilita la funzione che consente di scorrere i menù con il potenziometro P1.

*Misurazione BandGap:* (non presente in GR9X) Opzione utile per far si che il software verifichi se ci sono problemi nell'acquisizione

dei segnali degli stick *Si consiglia di lasciare abilitata questa funzione.*

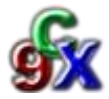

### *Ordine di uscita canali (per modelli):*

Consente di assegnare l'ordine di uscita predefinito dei canali per i nuovi modelli.

Modi classici: **T A E R :**(Throttle Ailerons Elevator Rudder) per i possessori di radio GRAUPNER/JR **A E T R :**(Ailerons Elevator Throttle Rudder) per i possessori di radio Futaba-Hitec

*Ordine di uscita canali (per modelli):* Modalità di settaggio degli stick. Consente di configurare il posizionamento degli stick.

Per il passaggio dai modi 1 e 3 ai modi 2 e 4 è necessario aprire la radio e cambiare la configurazione della molla di ritorno dello stick dell'elevatore.

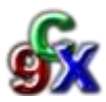

# *ALLIEVO MAESTRO*

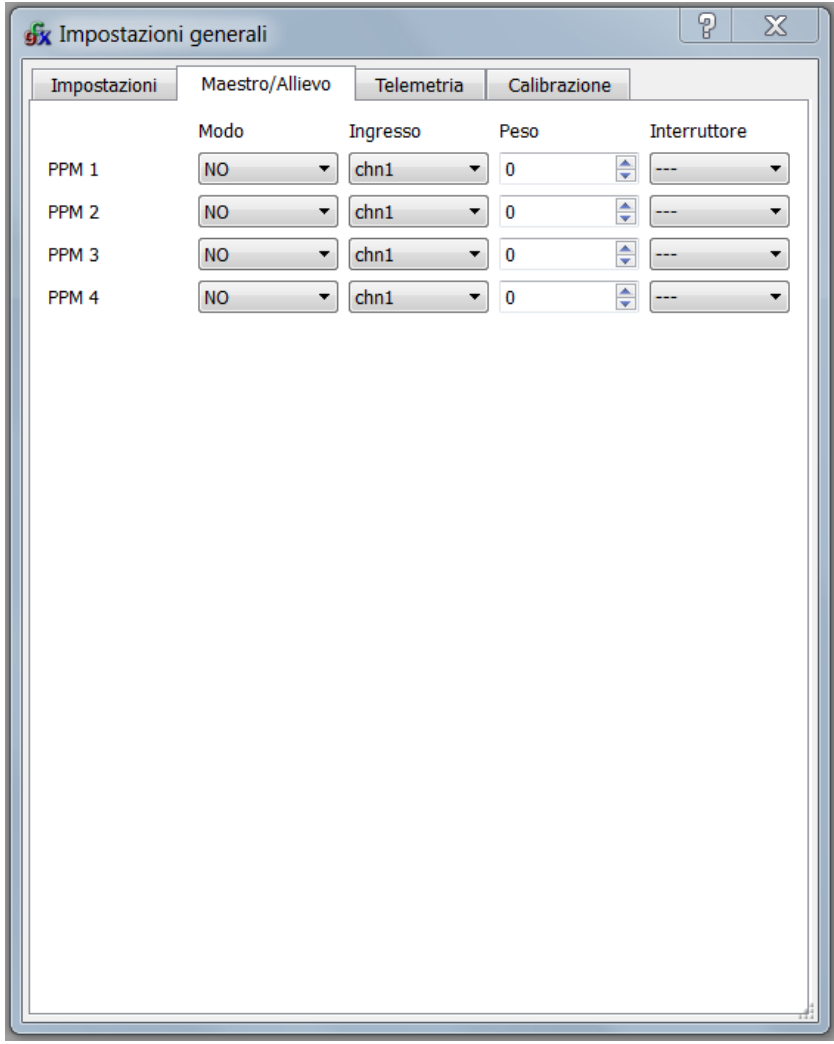

Questa schermata consente di configurare la funzione di "Allievo-Maestro" (Trainer), ovvero quale dei canali provenienti dal segnale PPM del cavo maestro-allievo modifichino i 4 stick.

Ogni stick può veder modificato il proprio valore mediante rimpiazzo con il canale dell'allievo o aggiunta dell'input dell'allievo. E' anche possibile specificare un peso per il singolo canale per ridurre la sensibilità: il valore va da -100 a 100 dove i valori negativi invertono il canale. Per ogni comando è possibile associare un interruttore per far si che l'allievo prenda effettivamente controllo dello stick.

Questo interruttore può essere un interruttore fisico oppure una condizione logica.

Si consiglia di prestare molta attenzione a questi settaggi, e di fare le prove a terra prima di portare in volo il modello.

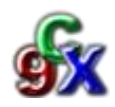

# *TELEMETRIA*

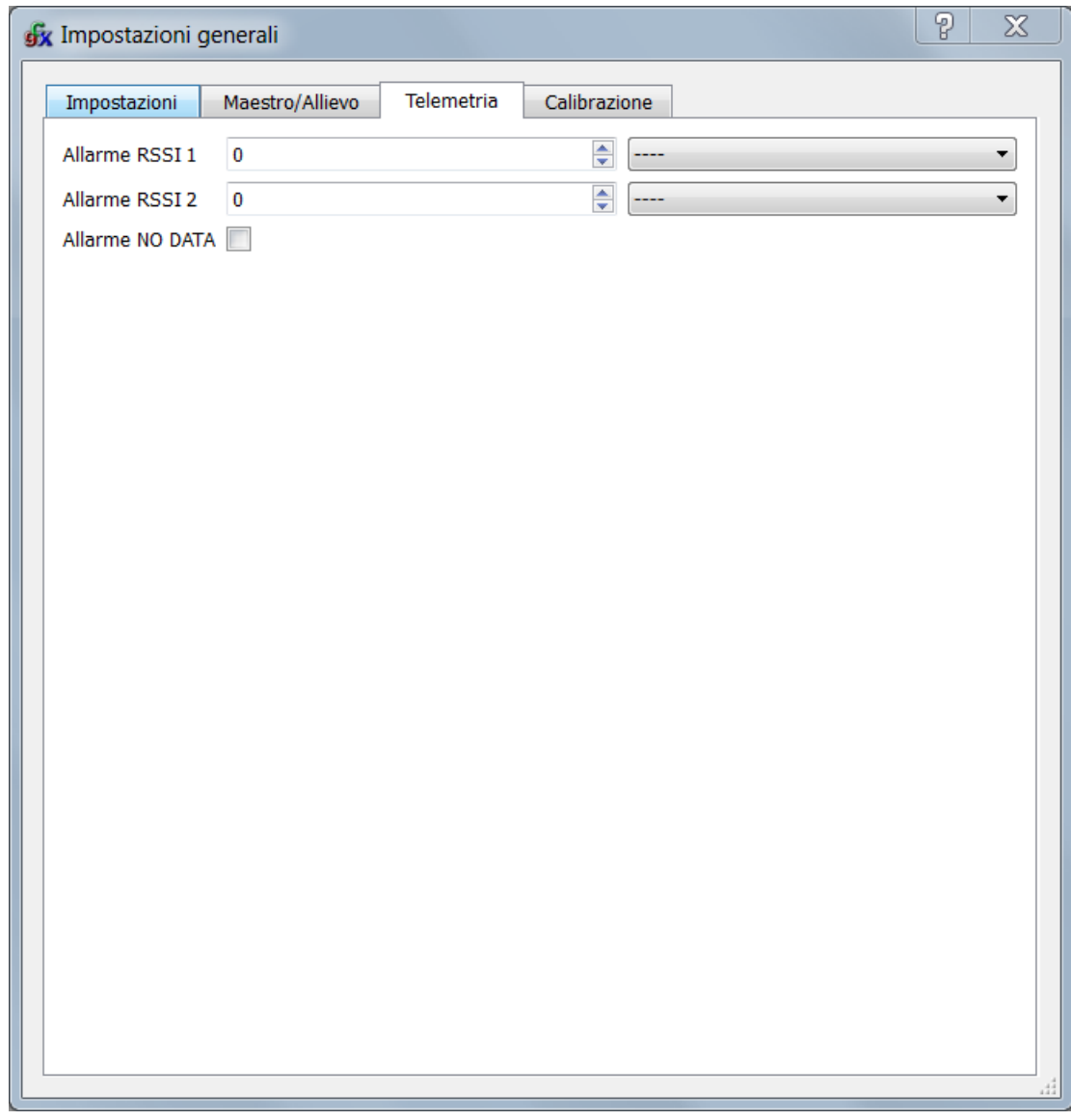

In questa scheda possiamo settare il tipo di allarme che vogliamo dare ad un evento di segnale debole tra ricevente e trasmittente.

La ricevente informa il sistema trasmittente della qualità della ricezione. In base a questa qualità si possono settare 2 allarmi diversi suddivisi in 3 diverse tipologie di intensità. Gli allarmi sono di tipo sonoro e suonano quando la soglia da noi impostata viene toccata.

*Allarme NO DATA* è un allarme che appare quando, usando un firmware telemetrico, la radio non riesce a comunicare con il modulo telemetrico, ovvero la radio non riceve segnali di telemetria.

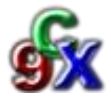

# *CALIBRAZIONE*

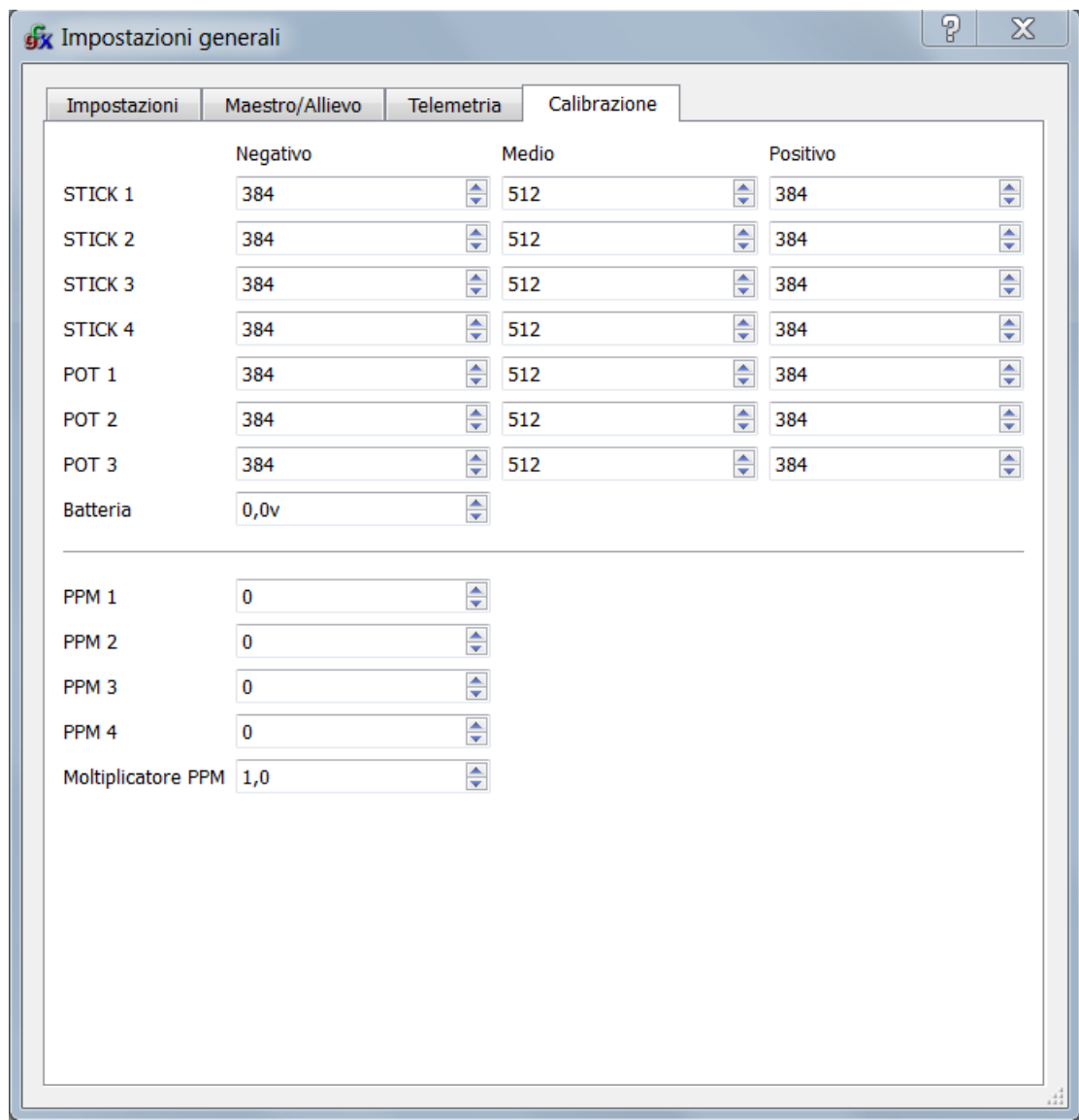

La scheda CALIBRAZIONE visualizza i parametri di calibrazione della radio. Si sconsiglia di modificare questi parametri da programma.

La calibrazione va effettuata esclusivamente dalla radio.

Evitate quindi di modificare questi parametri.

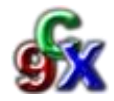

# *CAPITOLO 2*

# *PROGRAMMAZIONE E MODIFICA DI UN MODELLO*

### *Note generali*

L'impostazione di un nuovo modello è composta da diverse sezioni che consentono di tirare fuori il meglio che questa radio possa offrire arrivando a configurare modelli molto complessi (fino a 16 canali) con possibilità mix estremamente complessi.

L'apparente complessità una volta compresi i meccanismi di programmazione, si rivelerà fonte di semplificazione nell'uso della radio.

In questa sezione della guida vedremo tabella per tabella le possibili impostazioni, come nota preliminare però vediamo alcune nomenclature utilizzate da ER9X e GR9X e di conseguenza in Companion 9X.

Ingressi fisici:

- 1. RUD Rudder (Direzionale)
- 2. ELE Elevator (Profondità)
- 3. THR Throttle (Gas)
- 4. AIL Aileron (Alettoni)
- 5. P1/P2/P3 Pots (Potenziometri)

6. PPM1..PPM8 – Ingressi dalla porta trainer (utili per HEAD TRACK)

Ingressi virtuali:

- 1. MAX Valore Massimo (vale 0 centro corsa in caso d'interruttore OFF o +100)
- 2. FULL Corsa piena da min a max (vale -100 in caso d'interruttore OFF o +100)
- 3. CH1-CH16 valori dei canali in uscita dal MIX.

Switches (Interruttori);

1. THR – Interruzione del gas. Da non confondere con lo stick del gas, questo

- interruttore è collocato nella parte posteriore sinistra
- 2. RUD Interruttore del Dual Rate del direzionale
- 3. ELE Interruttore del Dual Rate del profondità
- 4. ID0, ID1, ID2 Switch a tre posizioni: ID0 è in alto, ID1 al centro ID2 in basso
- 5. AIL Interruttore del Dual Rate degli alettoni
- 6. GEA Interruttore del carrello
- 7. TRN Interruttore maestro allievo collocato nel retro a destra
- 8. SW1..SWE Sedici interruttori software che analizzeremo nell'apposita sezione.

Un segno *!* di fronte al nome dell'ingresso/interruttore sta a significare una funzione di *OFF* Un segno *%* in coda al nome come sostitutivo dell'ultima lettera sta a significare un valore percentuale dell'ingresso.

**Attenzione: gli interruttori THR RUD ELE AIL GEA TRN non hanno nessuna funzione specifica assegnata. Si chiamano così solo perché l'etichetta sulla radio riporta quel nome; tuttavia ogni interruttore può essere liberamente utilizzato per assolvere un scopo deciso dall'utente: ad esempio il dual rate degli alettoni pertanto può essere associato a qualsiasi interruttore, compreso il pulsante del trainer (TRN)**

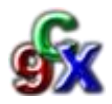

### *Logica di funzionamento della radio*

Nello schema sottostante rappresenta la logica a blocchi di funzionamento della radio, deve essere letto come un flusso che parte dalle informazioni in ingresso (in alto) e termina con l'uscita del segnale di comando (in basso), in particolar modo c'è da fare attenzione a dove nel flusso di elaborazione vengono applicate le varie funzioni.

Avere presente lo schema aiuta a capire perché le cose magari non vadano come si pensa che dovrebbero andare e a capire come effettuare determinate programmazioni.

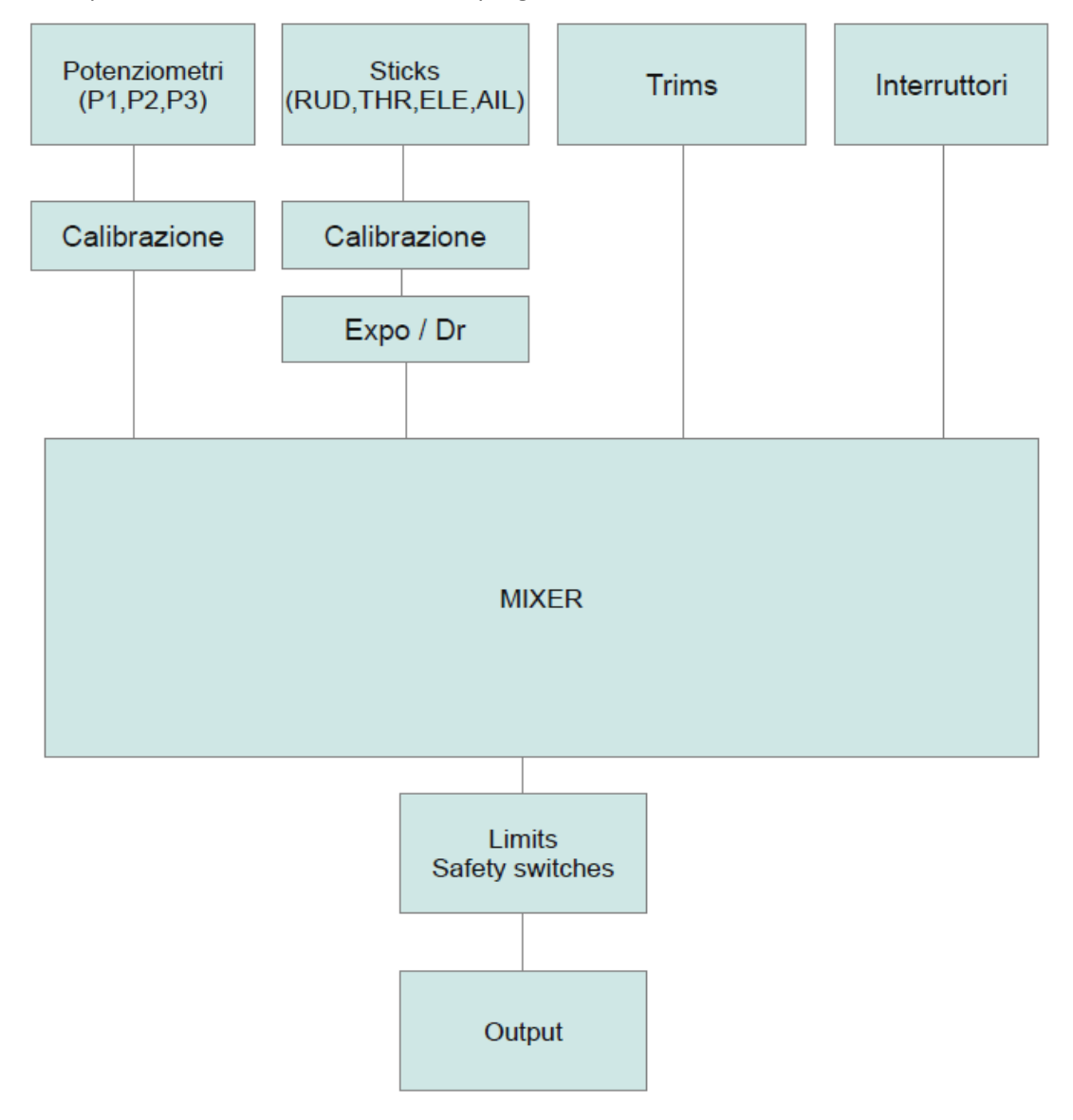

Non è importante ricordarselo a memoria, anzi probabilmente non vi capiterà mai di doverlo riguardare, ma è importante capire che gli ingressi analogici passano una fase di calibrazione, con gli stick che passano anche dai filtri del DR e degli esponenziali.

Il tutto viene inserito nel mixer che è il vero cuore del sistema, si occupa impostare i 16 canali in base all'input e anche a impostare le temporizzazioni. Infine sui singoli canali vengono applicati i limiti e il risultato viene mandato al modulo trasmissivo.

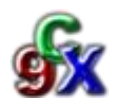

## *Programmazione modello*

La programmazione o la modifica di un modello si può fare indipendentemente sulla radio o sul programma Companion 9X, sia che si tratti del firmware ER9X sia per GR9X.

Naturalmente ci sono delle differenze tra i vari firmware, mentre ER9X possiede i Flight Trim Mode sui Mix, GR9X implementa le fasi di volo che ER9X non supporta.

Quindi nel presente manuale vedrete specificato dove una voce non è presente nel relativo Firware.

Cliccando su "*documento*" e poi su "*nuovo*" si apre la schermata modelli, che elenca i modelli in memoria (se abbiamo scaricato la memoria della radio sul programma avremo la lista dei modelli salvati sulla radio).

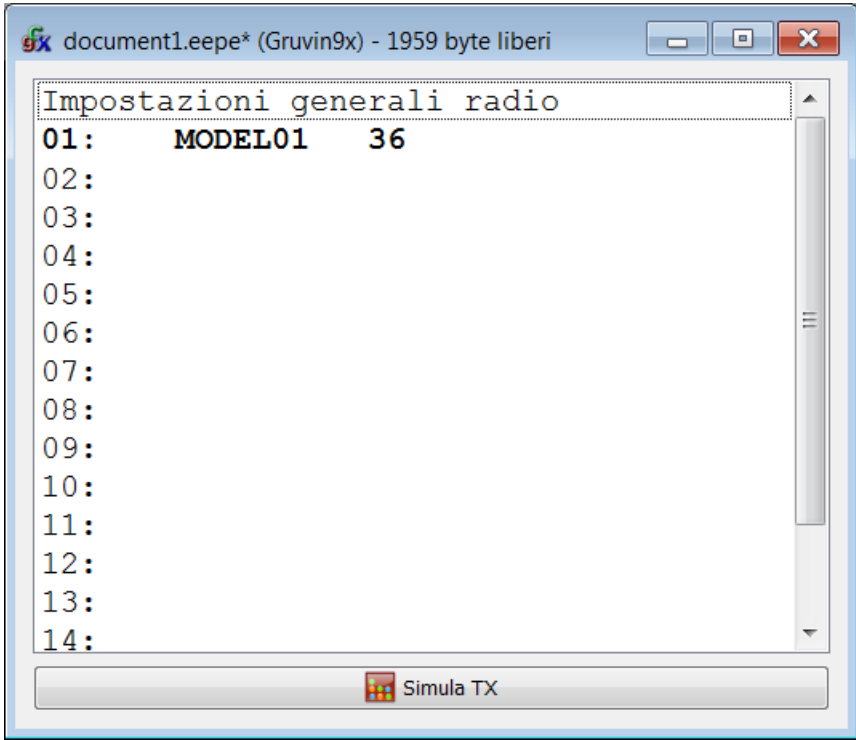

Nella schermata si nota che il programma automaticamente ha creato un nuovo modello che chiama *MODEL01.*

Notiamo che vi è un numero a fianco al modello appena creato. Quella è la memoria occupata momentaneamente dal modello. In alto nella barra azzurra troveremo i byte liberi della radio.

Fra parentesi troviamo anche il firmware con il quale il programma sta lavorando.

Naturalmente dovrà essere lo stesso che stiamo usando all'interno della radio; per modificarlo fate riferimento alla voce "*Preferenze*" a pag 4.

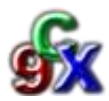

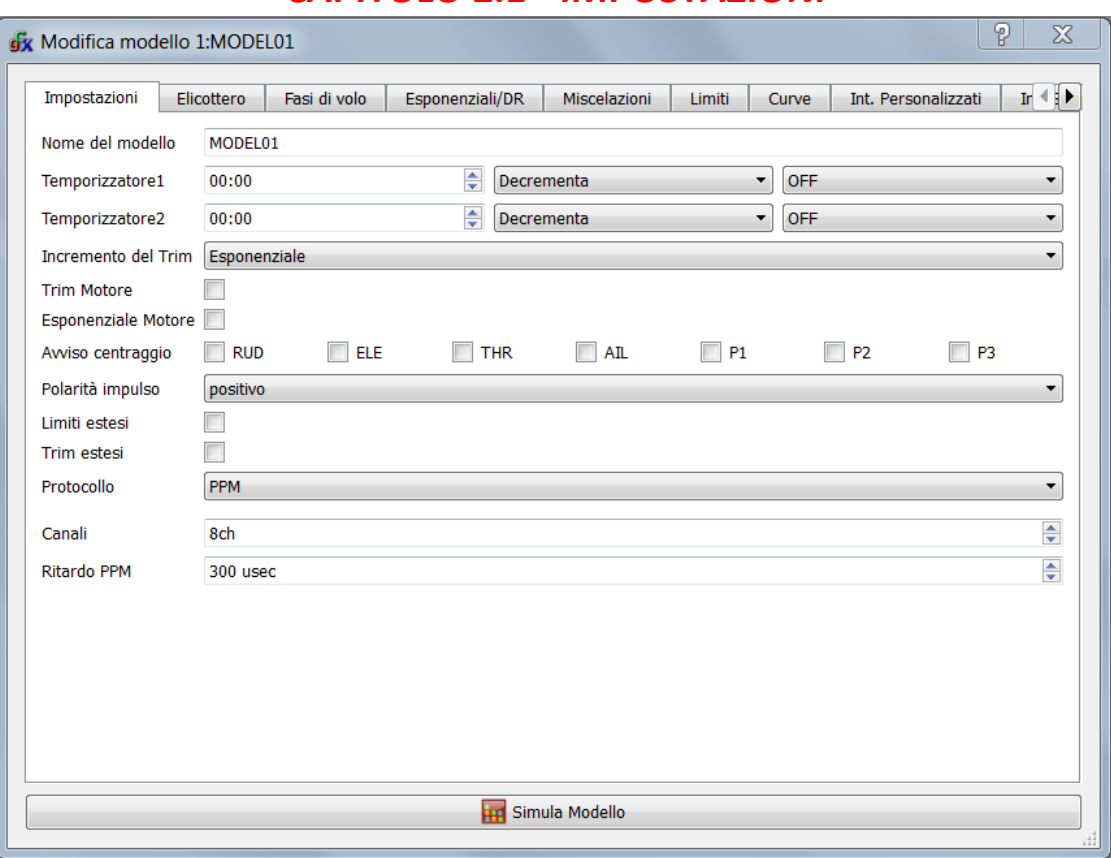

# *CAPITOLO 2.1 - IMPOSTAZIONI*

#### *Nome del modello*

Inseriamo il nome del nostro modello

#### *Temporizzatore 1 e 2*

Nel primo box inseriamo il valore iniziale del timer.

Incrementa e decrementa ci fa scegliere appunto se il timer deve salire o scendere.

L'ultima parte associa il timer a uno stick o a degli switch. Gli switch possono essere di tipo fisico o logico e in più momentanei.

Gli switch momentanei funzionano nel seguente modo, una transizione *off-on-off* accende il timer, un'altra transizione *off-on-off* lo sospende (funzione utile ad esempio per usare lo switch del trainer per il timer.) Gli switch logici possono essere uno qualunque degli switch utente, ad esempio potremmo definire uno

switch logico *THR>-80* ed il timer entrerebbe in funzione solo quando lo stick del GAS ha superato il *20%* della corsa inferiore.

Quanto agli stick ne esistono di due tipi, normali e percentuali. Gli stick percentuali fanno si che il timer non avanzi a ritmo normale ma in modo proporzionale alla posizione dello stick, quando questo è al massimo un secondo reale corrisponderà ad un secondo di timer, a metà due secondi di reali corrisponderanno ad un solo secondo sul timer.

Un segno di negazione inverte la logica di funzionamento.

#### *Incremento del trim*

Esponenziale: L'incremento del trim cresce in modo esponenziale con la distanza dal centro, fine al centro rapido ai lati.

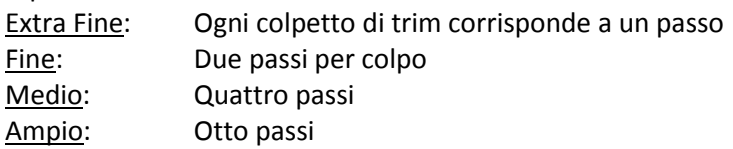

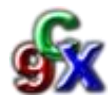

#### *Trim Motore*

Questa è una caratteristica simpatica per piloti evoluti. Quando viene attivato succedono un paio di cose. Prima di tutto l'arresto centrale per il trim del gas viene rimosso. Inoltre il "trimmaggio" dell'acceleratore riguarderà solo la parte "bassa".

Ciò significa che è possibile utilizzare il trim per impostare il minimo lasciando invariato il massimo.

#### *Esponenziale motore*

Altra funzione legata all'acceleratore. Questa funzione fa si che l'esponenziale del gas vada da 0 al massimo anziché avere un centro come tutti gli altri stick.

#### *Avviso centraggio*

Abilitato sugli stick e sui potenziometri la radio dà conferma mediante un suono del raggiungimento della posizione centrale.

#### *Polarità impulso*

Shift positivo o negativo del segnale PPM mandato al modulo, di standard positivo.

#### *Limiti estesi*

Consente di impostare i limiti fino a ±125%. **Controllare il corretto funzionamento e la compatibilità con il modulo poiché potrebbe causare miscelazioni indesiderate dei canali.**

#### *Protocollo*

Protocollo di comunicazione con il modulo. I valori validi sono:

1. PPM – Con il PPM è possibile scegliere il numero di canali da codificare.

Qualsiasi valore fra 4 e 16 canali; è anche possibile cambiare la spaziatura degli impulsi per risolvere problemi in presenza di jitter. In linea di principio non toccare nulla.

2. Silver A/B/C e TRAC09. Protocolli usati dagli aeroplanini della Silverlit e altri giocattoli.

#### *Lunghezza segnale PPM*

Lunghezza del frame PPM di default 22.5msec. Se non presenta problemi non toccare.

#### *Canali*

Numero dei canali presenti nel frame PPM, di default 8.

#### *Ritardo PPM*

Regolazione della spaziatura fra i canali nella codifica PPM, di default 300us, lasciare invariato

#### *Maestro/Allievo*

Abilitazione funzione Maestro/Allievo, senza questa casella selezionata gli Input provenienti dal PPM per la parte allievo verranno esclusi.

#### *Attiva T2 con motore*

Se questo flag è attivato, il timer secondario verrà avviato non appena lo stick del gas verrà mosso sopra il 5%. Questo consente di utilizzare il timer principale per misurare il tempo motore e il secondario per il tempo totale trascorso, entrambi azionati dal comando del gas.

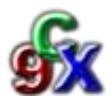

# *CAPITOLO 2.2 - ELICOTTERO*

La scheda "*Elicottero*" consente di impostare i mix specifici per gli elicotteri e la configurazione del piatto ciclico.

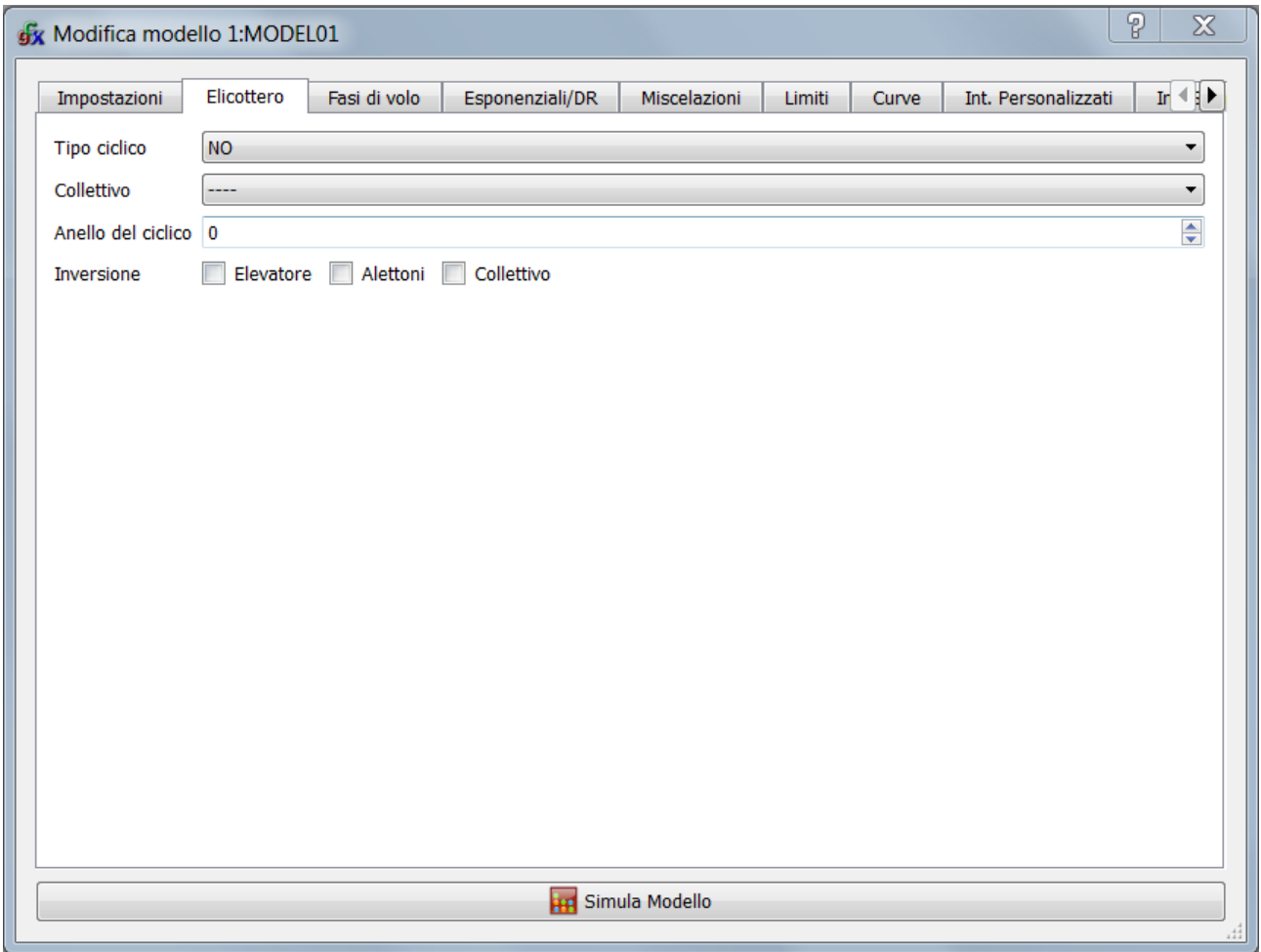

I parametri impostabili sono:

Tipo ciclico: Definisce il tipo di ciclico installato sull'elicottero

• 120: "Standard" 120°. Il servo del pitch è nella direzione fronte retro.

• 120X: Ciclico a 120° ma girato di 90° il servo del pitch è da un lato.

• 140: Ciclico a 140° – Il servo del pitch è nella direzione fronte/retro.

• 90: Ciclico a 90° - Un singolo servo che opera sul pitch e due che operano sul roll

Collettivo: Definisce l'input del collettivo, l'idea di fondo è di creare un mix con

tutte le curve e gli switch richiesti e inserirlo a questa voce per mixarlo con gli altri.

Anello del ciclico: in accordo al suo nome, limita il movimento degli stick

come un anello del ciclico. Opera sugli stick **Ail** e **Ele** a prescindere dal modo selezionato.

Inversione ELEVATORE/ALETTONI/COLLETTIVO: Queste checkbox consentono d'invertire gli ingressi. Vanno selezionate appropriatamente per far sì che i comandi si muovano nella giusta direzione.

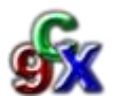

# *CAPITOLO 2.3 - FASI DI VOLO*

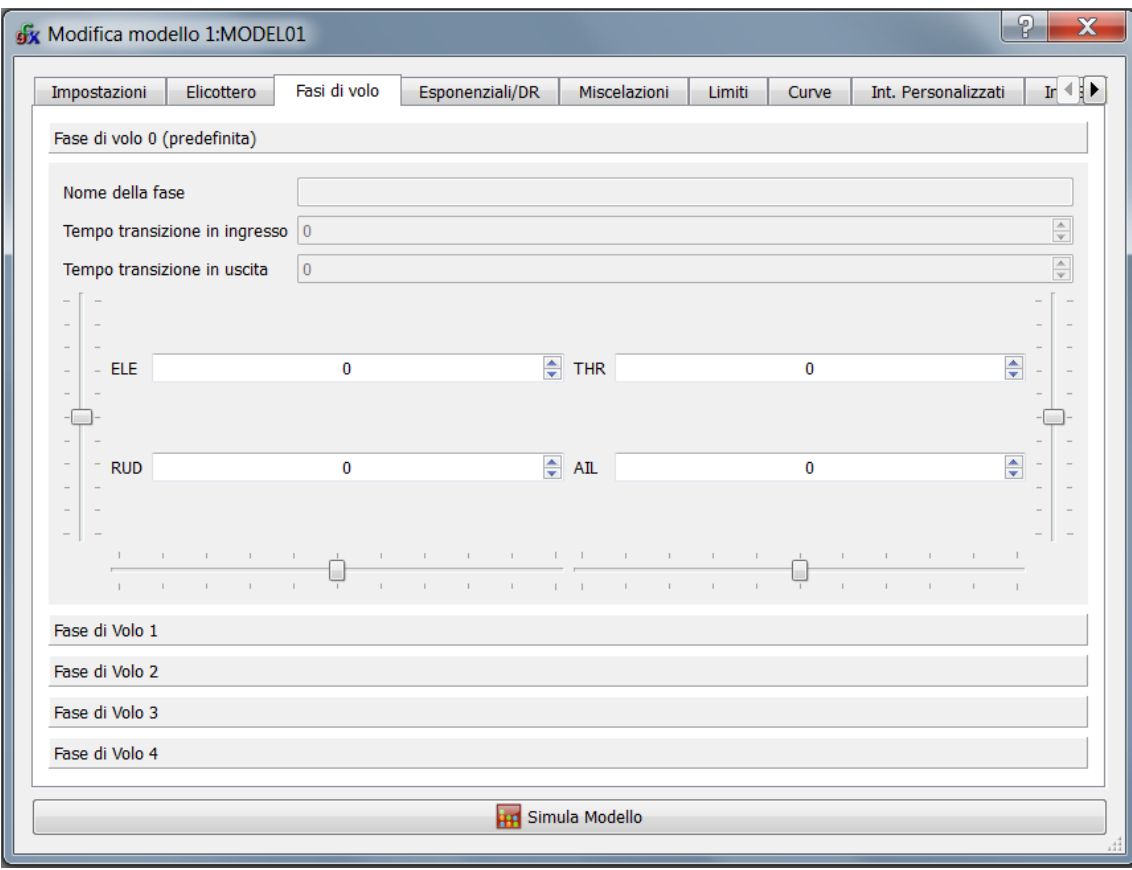

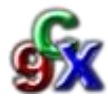

# *CAPITOLO 2.4 - ESPONENZIALI /DR (DOUBLE RATE)*

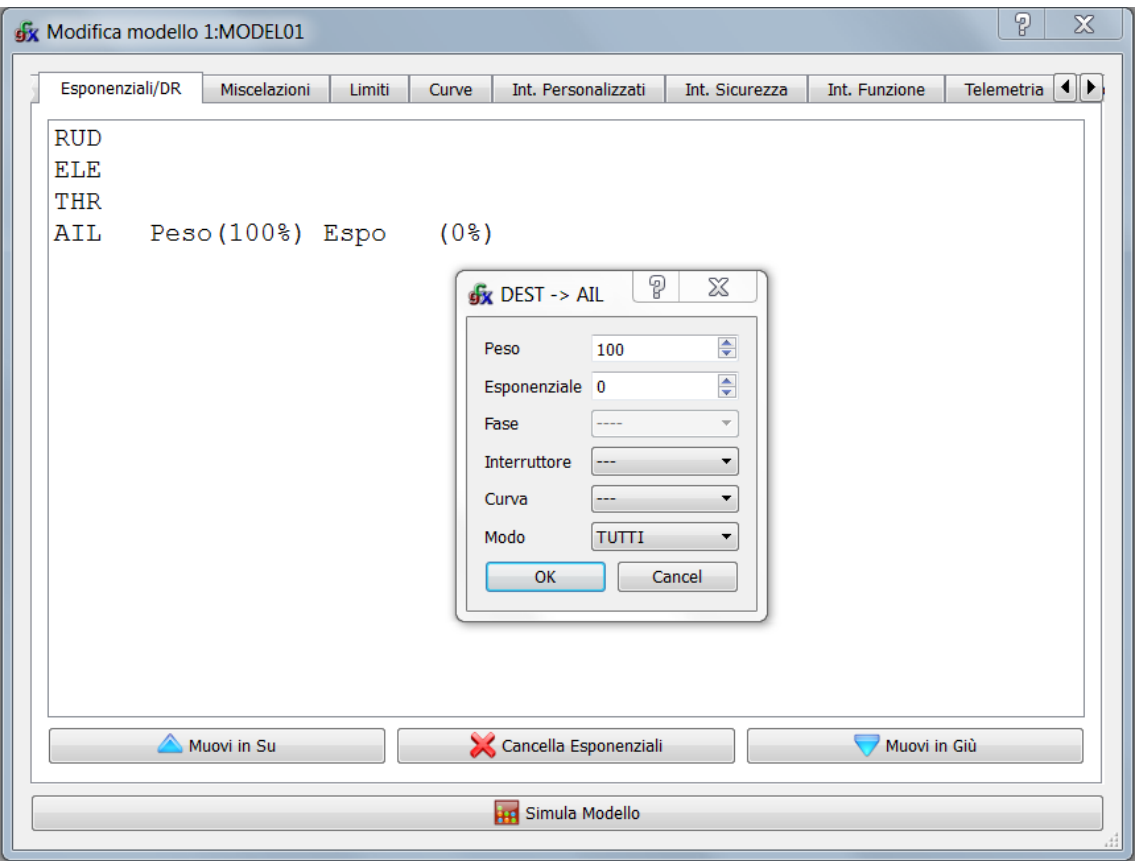

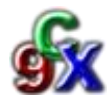

# *CAPITOLO 2.5 - MISCELAZIONI*

Companion 9X prevede un massimo di 32 mix applicabili ad un modello, le loro impostazioni vengono fatte nella seguente schermata.

*Companion 9X* indipendentemente da quanti canali si sia scelto di inviare al modulo trasmissivo tratta internamente 16 canali.

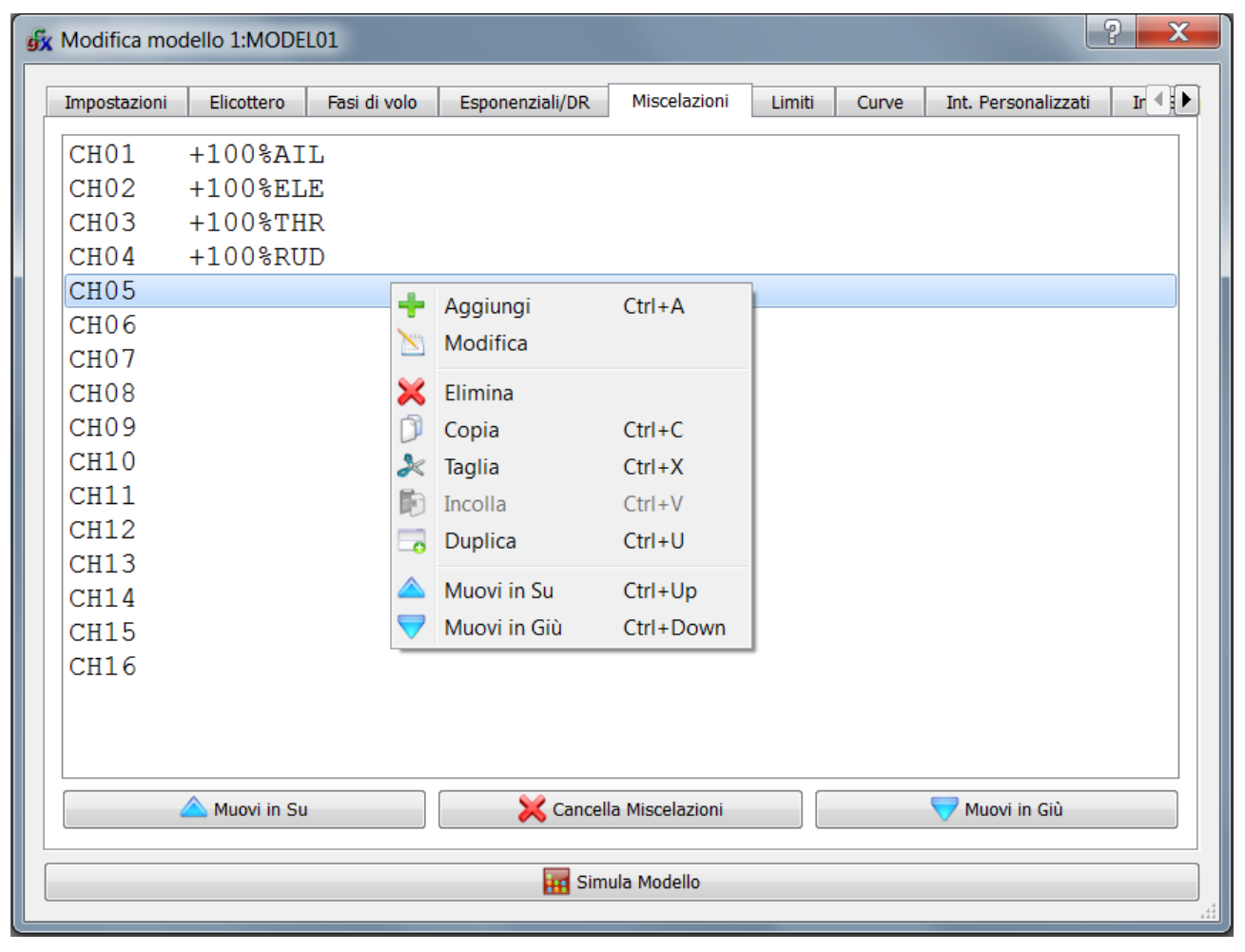

Supponiamo di aver scelto di mandare al modulo 8 canali, a che cosa possono servirci i canali successivi visto che il modulo non li vede ?

Semplice, possono essere usati come sorgente per miscelazioni sui primi 8 canali. Con un doppio click su una riga vuota si aggiunge una miscelazione su quel canale o si modifica quella esistente, altrimenti è possibile aggiungere miscelazioni aggiuntive mediante un click con il tasto destro come evidenziato in figura. L'aggiunta/modifica di una miscelazione apre la finestra mostrata nella seguente figura:

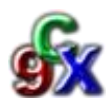

Le opzioni di ogni MIX sono le seguenti:

**Sorgente**: Ingresso del MIX valori validi:

**1.** Switch o potenziometri (RUD,ELE,THR,AIL,P1,P2,P3):

Non necessita di spiegazioni

**2.** MAX: Il valore è 0 o 100. Il valore viene

condizionato dallo switch (0 off 100 on) **3.** FULL: Simile a MAX ma vale -100 o 100

Anche questo viene controllato dallo

switch

**4.** CYC1, CYC2, CYC3: Le uscite del MIX del piatto ciclico dell'elicottero.

**5.** PPM1..PPM8: Ingressi PPM ovvero i canali in ingresso dalla porta allievo maestro, possono essere usati sia per inserire una componente allievo o per estendere le funzioni della radio per ad esempio un sistema di head tracking per FPV

**6.** CH1..CH16: Le uscite degli altri mixer, è possibile in tal modo realizzare funzioni

complesse.

**Peso**: Moltiplica il valore dell'ingresso per il fattore di scala specificato può

assumere i valori da -125% fino a 125%.

**Spostamento**: Valore da aggiungere all'ingresso. Può valere da -125 fino a 125

**Include i Trim**: Se selezionato, fa sì che il valore del trim entri nel conteggio del MIX, altrimenti viene ignorato

### **Curva**:

1. x>0: Il valore dell'ingresso viene usato solo se >0 altrimenti l'uscita del mix vale 0

2. x<0: lo stesso ma per valori negativi.

3. |x|: Il valore dell'ingresso viene considerato come un valore assoluto.

4. f>0: Se l'ingresso è maggiore di 0 l'uscita vale "+weight" altrimenti 0.

5. f<0: Se l'ingresso è maggiore di 0 l'uscita vale "-weight" altrimenti 0.

6. |f|: L'uscita vale "+weight" o "-weight" a seconda del segno dell'ingresso

7. c1..c16: curve utente definite nel menu "CURVE"(capitolo 2.7).

**Fase** (non presente in ER9X)

Se abilitato fa si che il mix venga applicato solo alla fase scelta.

**Interruttore**: Con questa casella a discesa si seleziona lo switch (interruttore) che abilita il MIX. Se non viene specificato nulla il MIX è sempre attivo.

**Avviso**: Se viene definito uno switch è possibile fare si che la radio avvisi con 1,2 o 3 beep ogni volta che il mix viene abilitato.

**Miscelatore**: Questa casella a discesa definisce come il mix verrà aggiunto al canale

1. *Aggiungi*: Valore predefinito, il valore dell'output del mix viene aggiunto al valore del canale

2. *Moltiplica*: Il valore del mix viene usato per scalare il valore del canale

3. *Sostituisci*: Questa opzione viene usata congiuntamente con lo switch. Quando lo switch è attivo, il valore del mix viene sostituito al valore del canale, altrimenti viene ignorato

**Ritardo Su/Giu**: Questi valori vengono usati congiuntamente con uno switch, e

specificano il ritardo in secondi fra l'attivazione dello switch e la variazione del valore di uscita, valori accettabili 0-15 sec.

**Rallentamento Su/Giu**: Rallentamento in salita/discesa, se diversi da 0 specificano il numero di secondi per passare dal minimo al massimo, valori accettabili 0-15 sec.

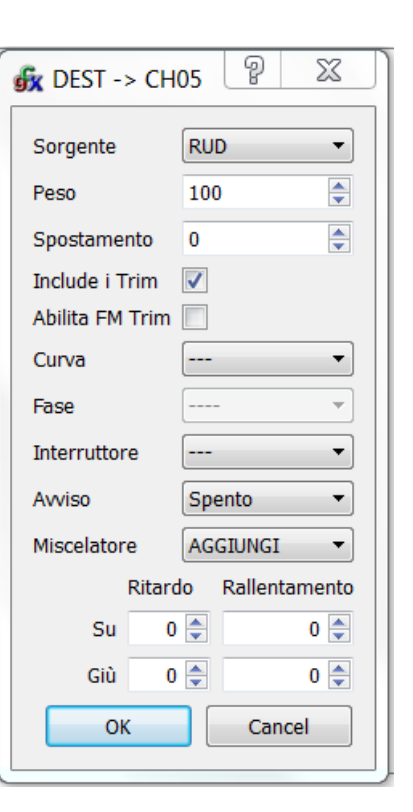

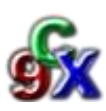

# *CAPITOLO 2.6 - LIMITI*

Da questa schermata si settano i SubTrim (centri) e le corse dei singoli canali, i valori qui impostati agiscono, come si può ben vedere dal diagramma di flusso di pag 13, sull'output del canale: Le colonne contengono i seguenti valori :

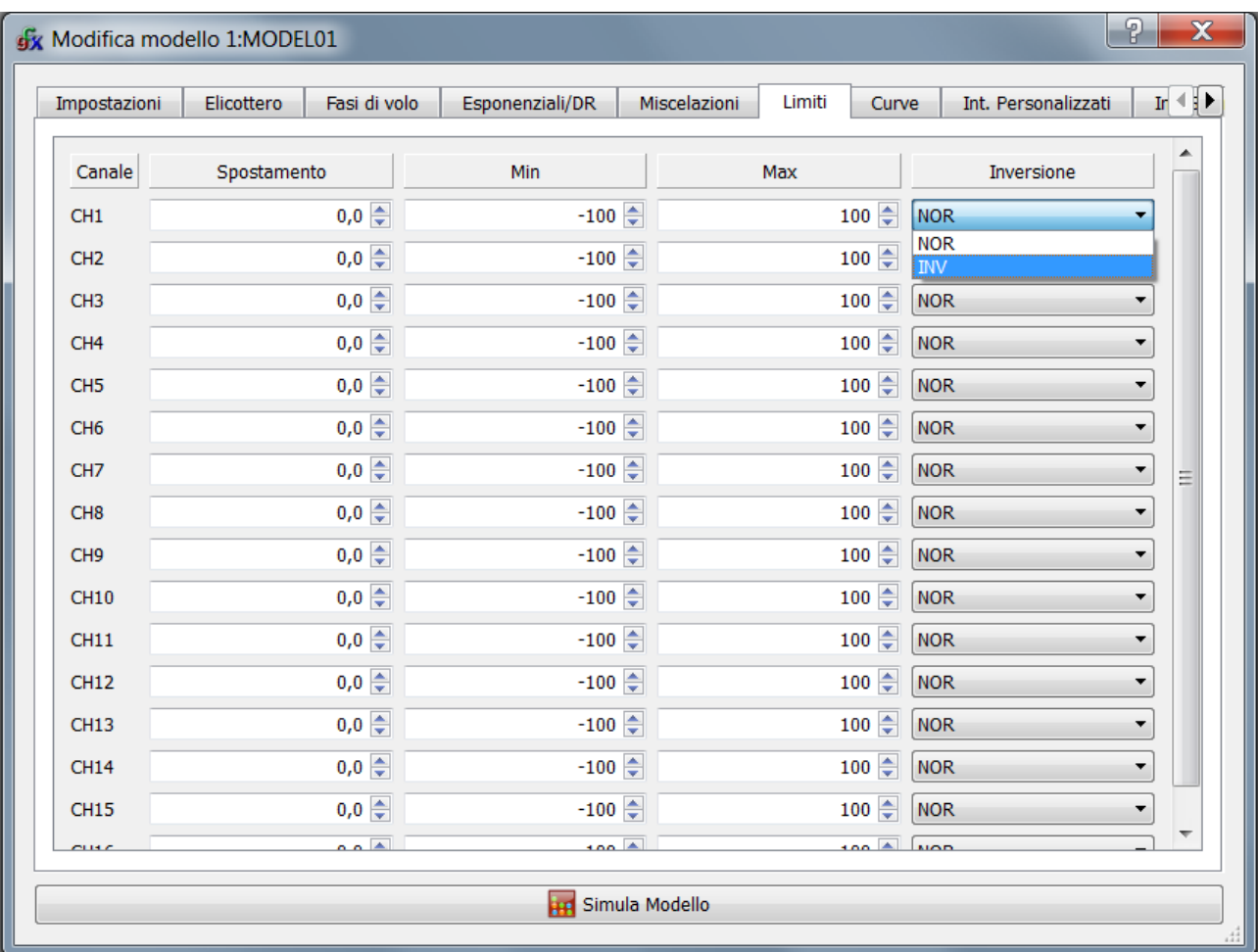

Spostamento: Imposta il centro del servo, può assumere valori compresi fra -100 e 100 con un passo di 0,1. Sebbene non sia utilissimo per settare il modello, in quanto questa operazione viene fatta in modo più accurato dalla radio, può essere utile per preimpostare le corse di alcuni canali specifici.

**NOTA: Pur essendo questo un manuale sull'uso di Companion 9X, vogliamo ricordare una caratteristica abbastanza peculiare di GR9X e ER9X: Quando si è nel menu LIMITS della radio, è possibile centrare i servi anche semplicemente utilizzando gli stick. E' infatti sufficiente evidenziare il valore da alterare, centrare il comando con lo stick e tener premuto a lungo il tasto MENU. Il valore attuale verrà copiato nel subtrim.**

**Min/Max:** Questi due valori impostano i valori minimo e massimo di ogni canale facendo si che la corsa dello stick copra l'intero intervallo. Funzionano come di fattore di scala e di limite, il canale non supererà mai i valori impostati.

**Inversione:** Inverte l'uscita del canale.

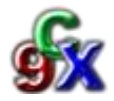

# *CAPITOLO 2.7 - CURVE*

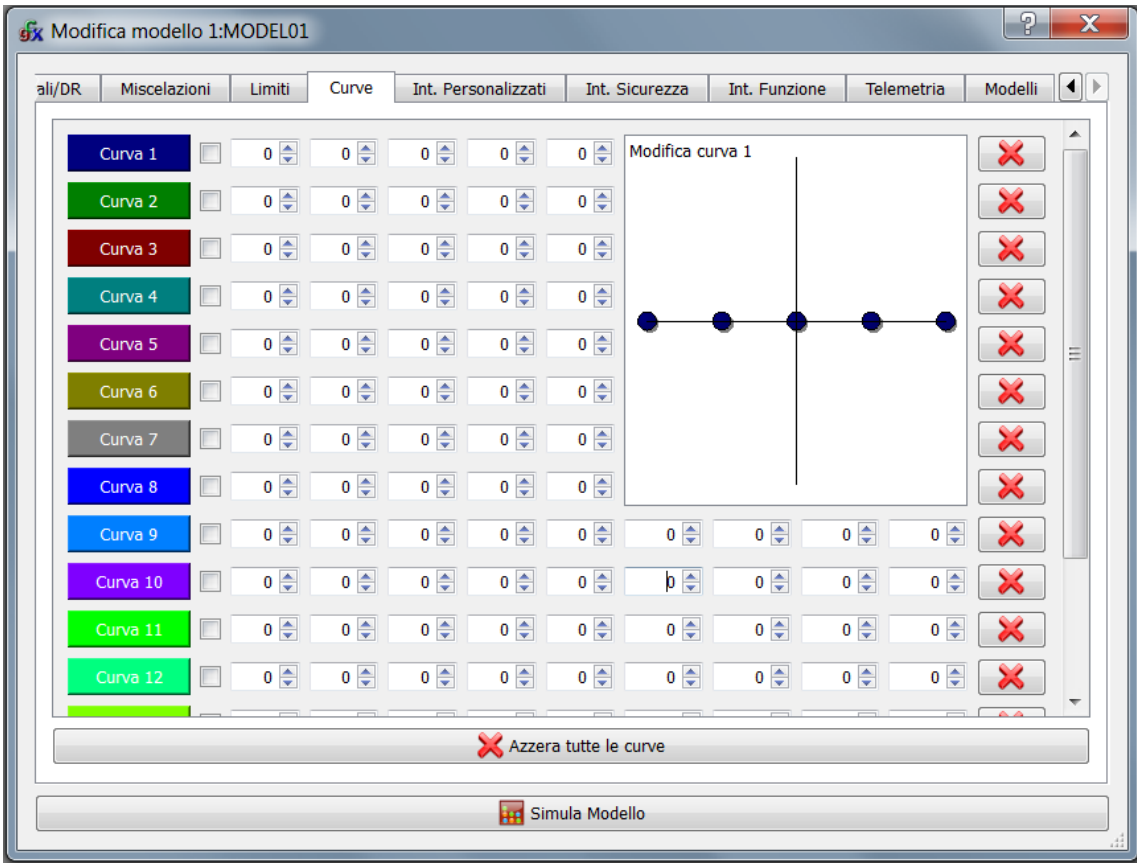

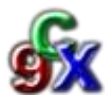

# *CAPITOLO 2.8 - INTERRUTTORI PERSONALIZZATI*

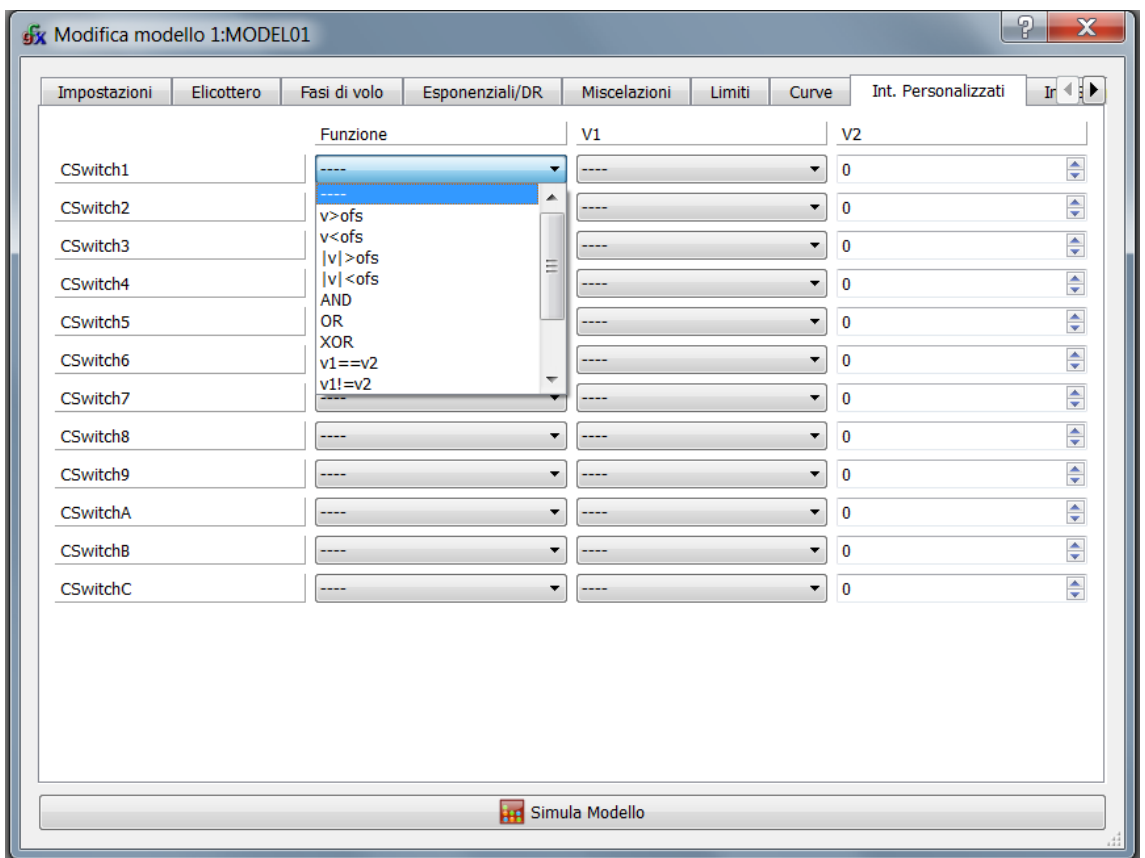

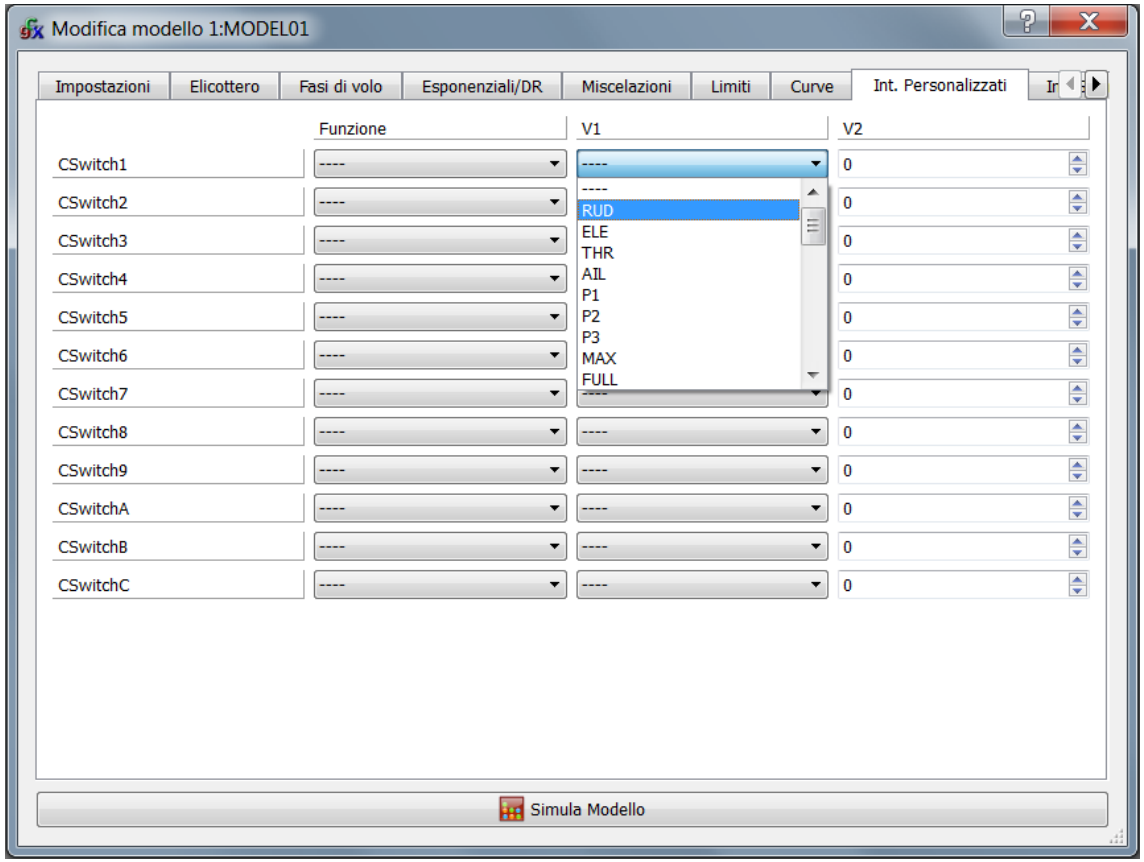

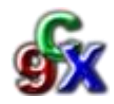

Le due schermate di pagina precedente mostrano la configurazione degli interruttori logici, ogni singolo interruttore è caratterizzato da una funzione o da un operatore e accetta come argomenti due valori che possono essere di tipo numerico (un offset) o degli input sia fisici che virtuali, gli operatori accettati sono:

### *Comparazione con valori numerici*

*v>ofs* (v1 maggiore di v2) *v<ofs* (v1 minore di v2) *|v|>ofs* (valore assoluto di v1 maggiore di v2) *|v|<ofs* (valore assoluto di v1 minore di v2)

### *Operatori logici su interruttori fisici e logici*

*AND*: vero se V1 e V2 sono veri *OR:* vero se V1 e/o V2 sono veri *XOR*: vero se solo V1 o solo V2 sono veri

### *Comparazione fra valori di input (fisici e virtuali)*

*v1==v2* (v1 uguale a v2) *v1!=v2* (v1 non uguale a v2) *v1>v2* (v1 strettamente maggiore di v2) *v1<v2* (v1 strettamente minore di v2) *v1>=v2* (v1 maggiore uguale a v2) *v1<=v2* (v1 minore uguale a v2)

### **NB: COMPANION 9x durante la configurazione degli switch aiuta l'utente adattando le caselle di scelta in base alla funzione scelta.**

Vediamo un possibile uso degli interruttori: supponiamo di avere un aereo con carrello retrattile anteriore sterzante, con sportelli azionato da tre servi, uno per il movimento dello sportello, uno per il movimento del carrello e uno per lo sterzo, sul CH6 abbiamo il comando dello sportello (100=aperto, -100=chiuso) sul CH7 il retrattile (100=estratto -100=retratto) e sul CH8 il canale dello sterzo che dovrà essere miscelato con il direzionale (RUD) Il carrello non può essere estratto se lo sportello è chiuso e il servo dello sterzo ovviamente non deve essere azionabile se non quando il carrello è estratto.

Per fare ciò definiamo uno *SWITCH1*: funzione v>ofs, V1=CH6, V2=95

Tale switch logico avrà valore 1 (acceso) quando il canale dello sportello (CH6) sarà sopra il valore di 95 e 0 (spento) negli altri casi.

Analogamente per *SWITCH2*: funzione v>ofs, V1=CH7, V2=95 Vedremo in seguito dove applicare tale switch.

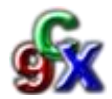

# *CAPITOLO 2.9 - INTERRUTTORI DI SICUREZZA*

Ricordate quanto detto riguardo alla logica di funzionamento?

In fondo alla catena di elaborazione ci sono i safety switch. La scheda di configurazione è la seguente:

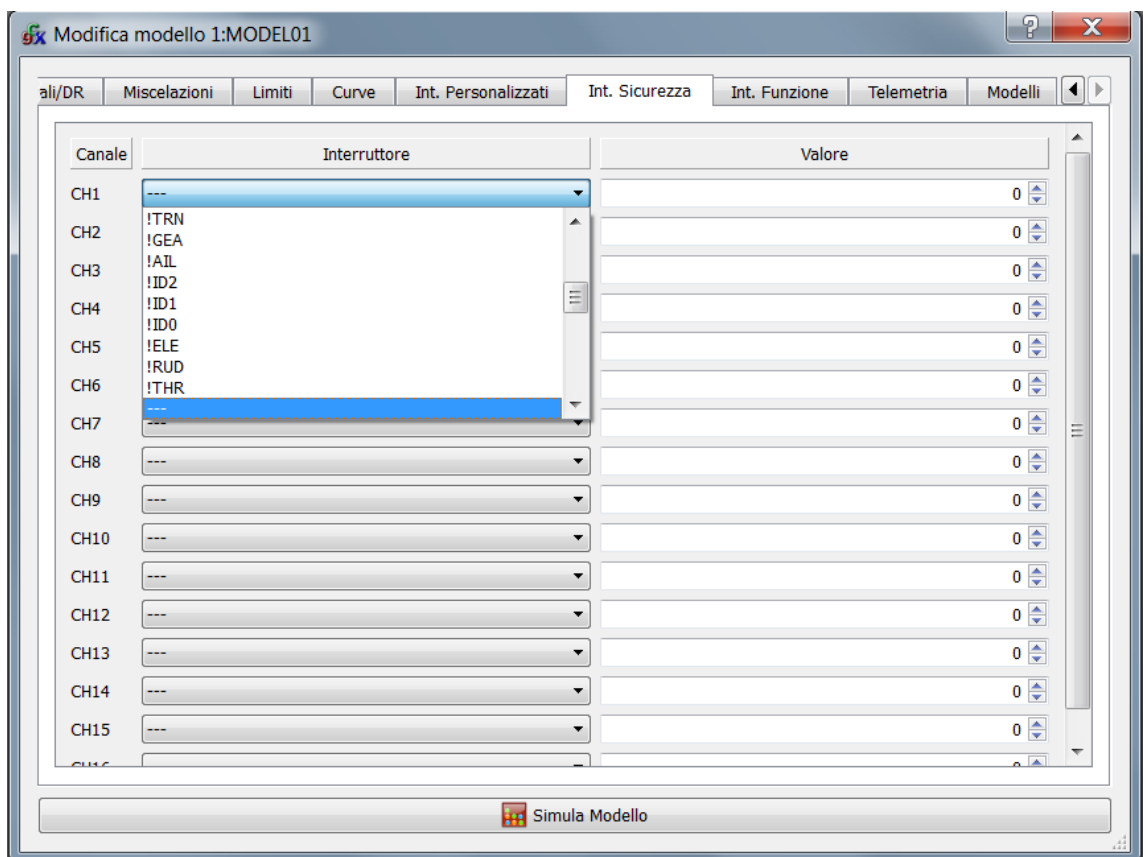

Per ogni canale è definibile uno switch fisico o logico (nello stato attivo o negato) e un valore. Quando quello switch è attivo, il canale associato al safety switch viene impostato al valore assegnato.

A che serve ???

Semplice: supponiamo di avere un modello elettrico, con il nostro bel regolatore sul CH1. Per ragioni di sicurezza vogliamo che finché non viene attivato l'interruttore THR il motore non possa partire. Definiamo un safety switch sul CH1 con interruttore THR e valore -100.

Questa configurazione unita al parametro "**switch startup warning**" della configurazione generale fa si che: se l'interruttore THR non è **OFF** all'avvio la radio non si accenda.

Finché il THR non viene messo **ON** lo stick del throttle non abbia alcun effetto sul CH1. A questo punto per farci del male dobbiamo metterci d'impegno.

**Attenzione tuttavia che i Safety Switch impostano una condizione del canale, ma una volta rimossi il canale assume il valore come da configurazione degli input, di conseguenza è comunque possibile che rimuovendo il safety switch del throttle senza aver posizionato al minimo il relativo stick, il modello parta in maniera improvvisa.**

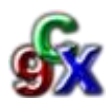

# *SIMULATORE*

Per il controllo in tempo reale delle impostazioni effettuate Companion 9X ci offre un potente strumento che è l'Interfaccia Simulatore.

In questo programma esistono due tipi di simulatore, quello "generale" e quello "specifico" per ogni modello.

### *SIMULATORE GENERALE*

Accediamo la simulatore generale tramite la barra in basso nella scheda di visualizzazione di tutti i modelli presenti in memoria.

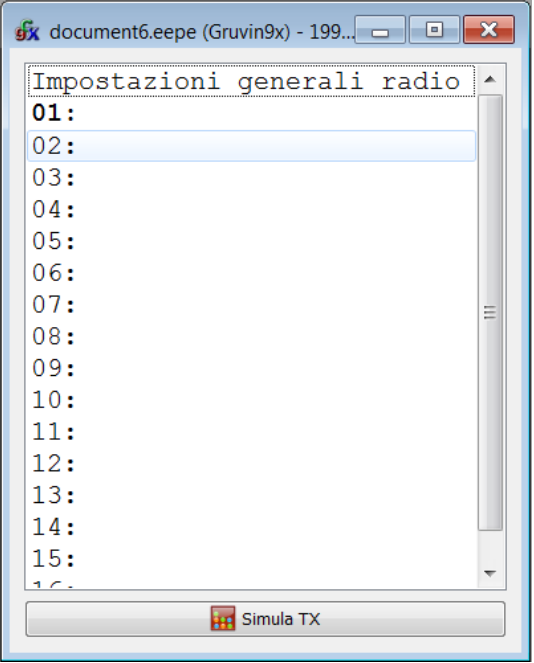

Da questa barra si accede al **simulatore generale** che è in tutto e per tutto uguale alla nostra radio.

La differenza rispetto al **simulatore specifico** è che questa schermata simula prettamente la radio, mentre la schermata specifica è più improntata al controllo delle impostazioni effettuate sul modello per poi verificarne nell'immediato il corretto funzionamento.

Nella schermata sottostante potete notare l'effetto grafico del simulatore generale con la retroilluminazione accesa.

La retroilluminazione sarà diversa a seconda del colore scelto nella scheda "**preferenze**" a pag.4

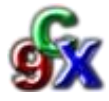

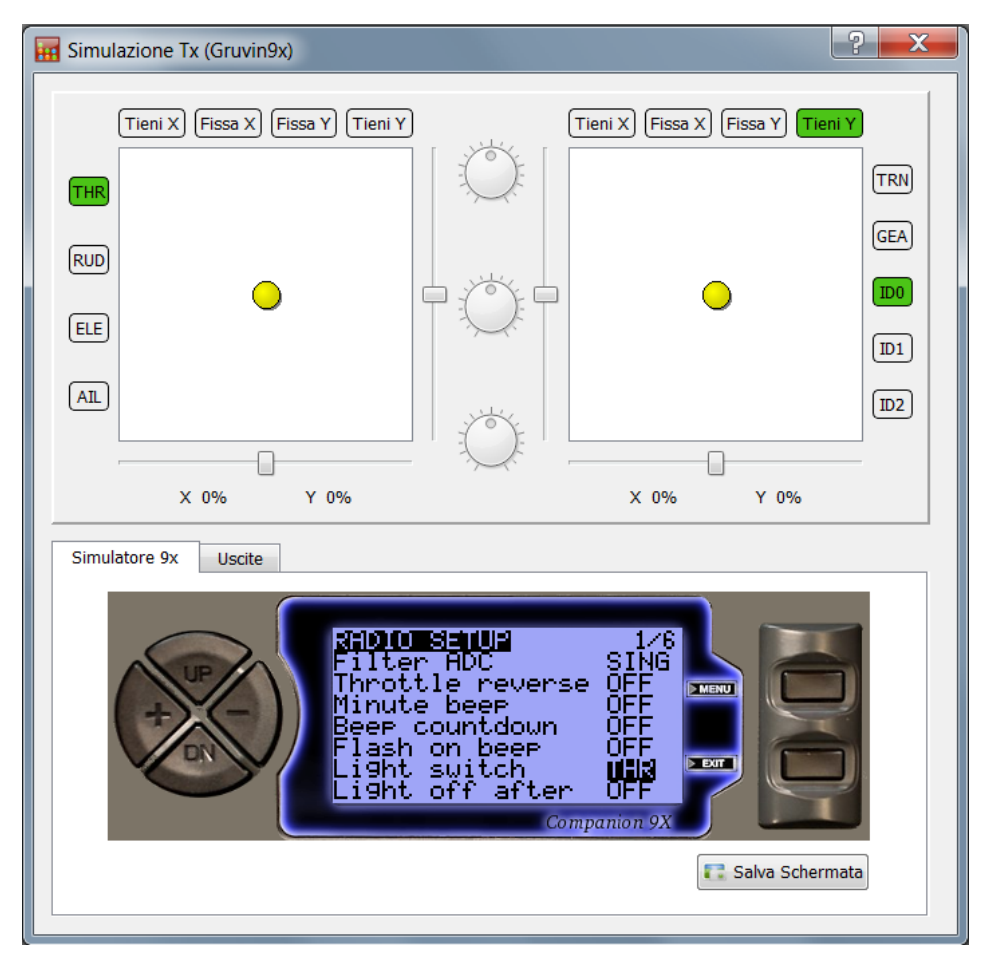

I pulsanti del simulatore sono attivi e cliccabili, quindi hanno lo stesso comportamento che avrebbe la vostra radio.

In questo modo non si simula solo l'azione che risponde ad un comando, ma anche il percorso nel menù specifico che ciò richiede.

Il pulsante "**salva schermata**" crea una "fotografia" di ciò che si sta visualizzando nel monitor e la salva in formato PNG nella cartella d'installazione di

Companion 9X (didefault: *C:\programmi(x86)\Companion9x*)

### **Accesso al simulatore specifico**

Ogni scheda di impostazione del modello presenta nella parte inferiore la barra di attivazione del simulatore. La barra simulatore quindi può essere attivata in qualunque momento dopo ogni modifica.

**HP** Simula Modello

**L'interfaccia del simulatore** è uno strumento molto intuitivo integrato in Companion 9x e che evita di dover ogni volta caricare le impostazioni sulla radio per verificare il corretto settaggio delle stesse.

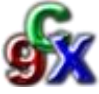

### *L'INTERFACCIA SIMULATORE* è composta da più parti di controllo.

Vediamo insieme parte per parte ed analizziamo il loro funzionamento.

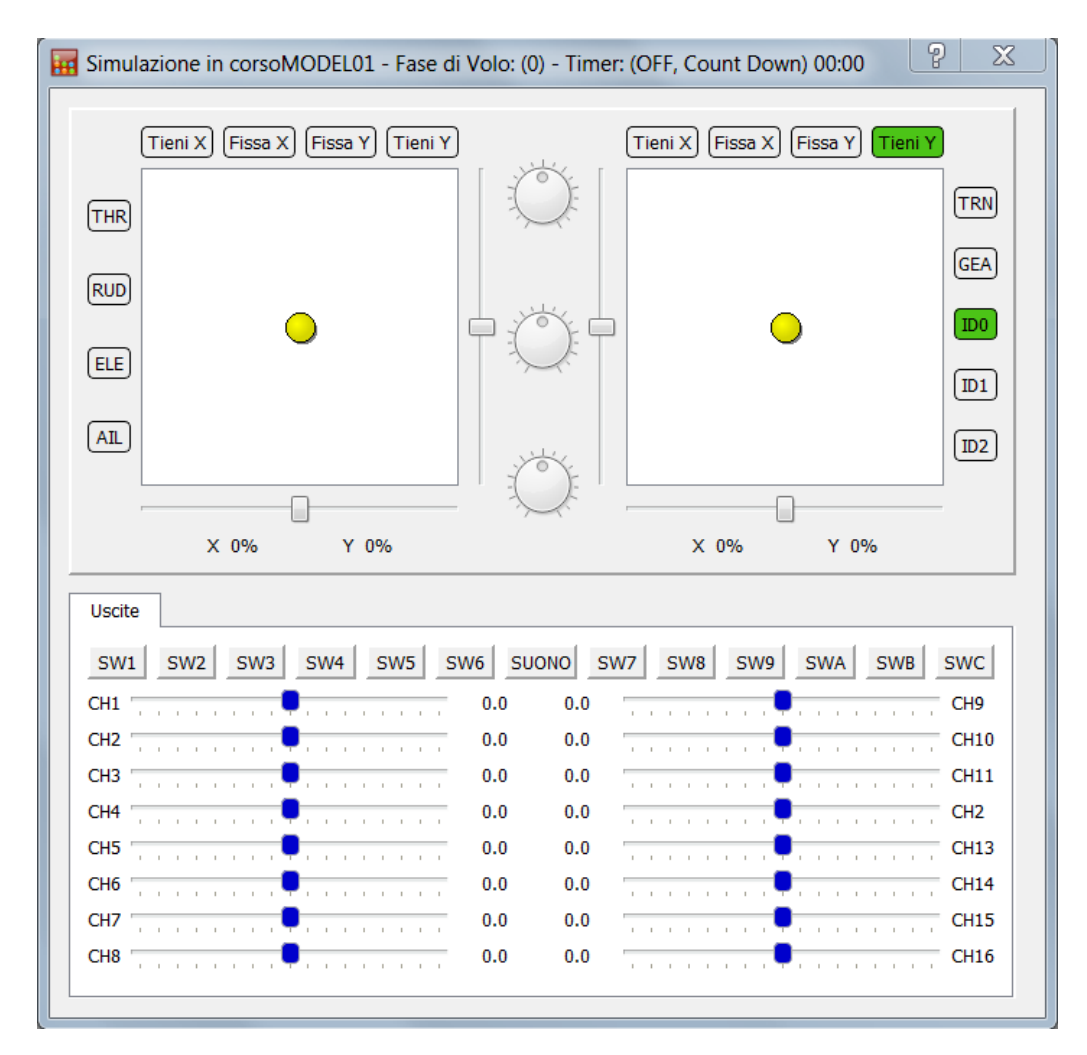

### *I potenziometri*

La centrale dell'interfaccia è costituita dai 3 potenziometri che corrispondono ai potenziometri situati sulla radio.

Se uno o più potenziometri è associato ad uno o più canali, muovendoli vedremo il risultato canale corrispondente nella parte bassa della schermata controllo canali.

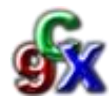

### *Pulsanti controllo degli stick*

Sopra gli stick trovano posto i pulsanti di controllo degli stick.

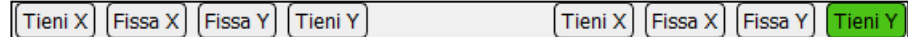

I pulsanti di filtraggio sono molto utili per effettuare le prove senza interferenze di altri canali. Infatti possiamo decidere i inibire parte dei movimenti degli stick, agendo sui relativi pulsanti di fissaggio. Ogni volta che un pulsante di controllo viene attivato, lo stesso si evidenzia col colore verde. I pulsanti prendono il nome di: *Tieni X ; Fissa X ; Fissa Y ; Tieni Y* rispettivamente per lo stick sinistro e per lo stick destro.

*Tieni X* Evita il ritorno al centro degli stick sull'asse orizzontale.

- **Fissa X** Inibisce il movimento degli stick nel senso orizzontale, permettendo quindi il movimento solo nell'asse verticale
- **Fissa Y** Inibisce il movimento degli stick nell'asse verticale, permettendo quindi il movimento solo nell'asse orizzontale
- *Tieni Y* Evita il ritorno al centro degli stick sull'asse verticale.

### *Gli stick*

La parte centrale dell'interfaccia ospita rispettivamente lo stick sinistro e lo stick destro, dove si può agire come se stessimo muovendo gli stick della radio.

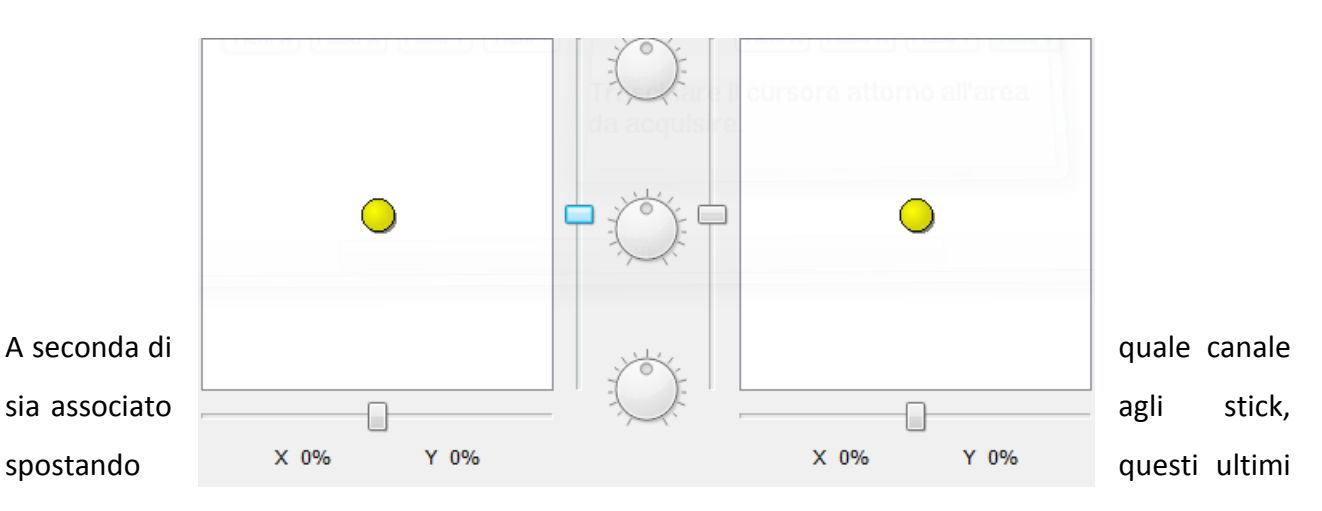

dalla posizione centrale vedremo il relativo movimento nella parte bassa dei controlli canale. Nella parte centrale e nella parte bassa troviamo anche i trim dei relativi canali associati modificabili a piacimento. Naturalmente però i trim non risultano particolarmente utili in questo caso, in quanto un preciso trimmaggio può avvenire solo se effettuato con la radio e con il modello collegato alla ricevente, in modo da avere la corretta percezione del centro delle parti mobili.

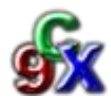

### *Gli switch*

Ai lati sinistro e destro degli stick trovano posto gli switch, ovvero i pulsanti ON/OFF presenti sulla radio.

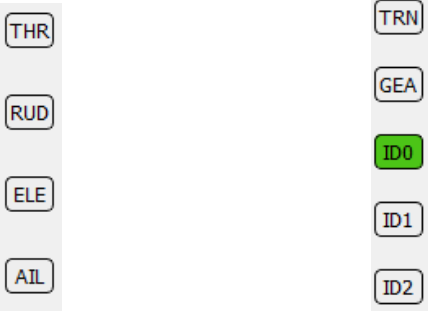

Cliccando sui pulsanti switch, viene attivata la funzione a loro assegnata, se il pulsante non è associato a nessun canale naturalmente non vedremo nessun movimento nella parte bassa dei controlli canale.

I pulsanti **ID0**, **ID1**, **ID2** corrispondono allo switch a 3 posizioni presente in radio, con la posizione neutra impostata di default su **ID0**, evidenziata in verde.

Ogni volta che un pulsante viene attivato, lo stesso si evidenzia di colore verde.

### *I controlli canale*

Nella parte inferiore della nostra interfaccia simulatore, si trovano i controlli dei canali.

Nonostante la radio sia trasmetta con il modulo originale solo 8 canali, nei controlli canale ci sono ben 16 canali visualizzati. Questo perché dal nono canale al sedicesimo, abbiamo canali virtuali utilizzabili come master per le miscelazioni che richiedono canali master e canali slave. Stesso discorso per quanto riguarda i pulsanti *SW* (da 1 a 9 e ABC), sono pulsanti assegnabili ad un canale e possono fungere da switch virtuali.

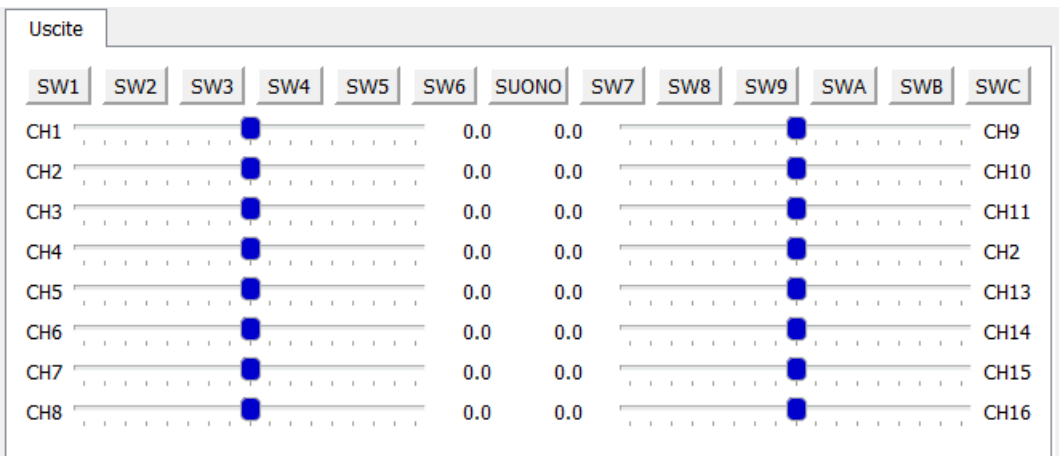

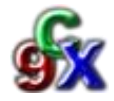

Ad ogni azione degli stick o degli switch assegnati ad uno dei 16 canali disponibili, corrisponde un movimento del canale corrispondente nella misura esatta in cui questo movimento avviene. Ad esempio se spostiamo lo stick abbinato al canale 1 del 50% sulla destra, avremo un movimento del 50% sulla destra del selettore inserito nel canale 1.

Allo stesso modo funzionano tutti gli altri canali.

Nel caso degli switch il canale assegnato assumerà un valore pari a 0 (switch off) e attivando lo switch assegnato, il canale assumerà valore 100 (switch on).

Il pulsante (non cliccabile) centrale con la scritta "SUONO" si illumina di rosso ed emette un "beep" sonoro quando uno switch abilitato o uno stick abilitato raggiunge la posizione centrale. (Questa funzione deve essere attivata nella scheda "Impostazioni" alla voce "Avviso centraggio").

### **ATTENZIONE**

*L'INTERFACCIA SIMULATORE* è utilissima per portare a termine impostazioni e miscelazioni anche complesse e controllarle in modo semplice e veloce, tuttavia è fortemente consigliato ricontrollare le miscelazioni direttamente sul modello.

Il verso di montaggio dei servi, la posizione dei braccetti del servo e delle squadrette sulle parti mobili, determinano il verso delle trazioni positive o negative rispetto allo "0" dei servi. Nonostante le miscelazioni siano corrette, potrebbe essere necessario invertire alcuni canali portando a negativo un valore inizialmente positivo del canale interessato

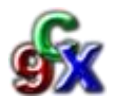